# Veritas Storage Foundation and High Availability Solutions Release Notes

Solaris

5.1 Rolling Patch 2

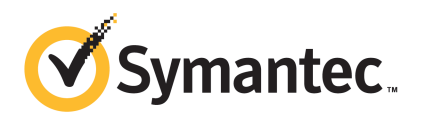

# Storage Foundation and High Availability Solutions Release Notes 5.1 Rolling Patch 2

The software described in this book is furnished under a license agreement and may be used only in accordance with the terms of the agreement.

Product version: 5.1 RP2

Document version: 5.1RP2.0

#### Legal Notice

Copyright © 2010 Symantec Corporation. All rights reserved.

Symantec, the Symantec Logo, Veritas, Veritas Storage Foundation are trademarks or registered trademarks of Symantec Corporation or its affiliates in the U.S. and other countries. Other names may be trademarks of their respective owners.

This Symantec product may contain third party software for which Symantec is required to provide attribution to the third party ("Third Party Programs"). Some of the Third Party Programs are available under open source or free software licenses. The License Agreement accompanying the Software does not alter any rights or obligations you may have under those open source or free software licenses. See the Third-party Legal Notices document for this product, which is available online or included in the base release media.

The product described in this document is distributed under licenses restricting its use, copying, distribution, and decompilation/reverse engineering. No part of this document may be reproduced in any form by any means without prior written authorization of Symantec Corporation and its licensors, if any.

THEDOCUMENTATIONISPROVIDED"ASIS"ANDALLEXPRESSORIMPLIEDCONDITIONS, REPRESENTATIONS AND WARRANTIES, INCLUDING ANY IMPLIED WARRANTY OF MERCHANTABILITY, FITNESS FOR A PARTICULAR PURPOSE OR NON-INFRINGEMENT, ARE DISCLAIMED, EXCEPT TO THE EXTENT THAT SUCH DISCLAIMERS ARE HELD TO BELEGALLYINVALID.SYMANTECCORPORATIONSHALLNOTBELIABLEFORINCIDENTAL OR CONSEQUENTIAL DAMAGES IN CONNECTION WITH THE FURNISHING, PERFORMANCE, OR USE OF THIS DOCUMENTATION. THE INFORMATION CONTAINED IN THIS DOCUMENTATION IS SUBJECT TO CHANGE WITHOUT NOTICE.

The Licensed Software and Documentation are deemed to be commercial computer software as defined in FAR 12.212 and subject to restricted rights as defined in FAR Section 52.227-19 "Commercial Computer Software - Restricted Rights" and DFARS 227.7202, "Rights in Commercial Computer Software or Commercial Computer Software Documentation", as applicable, and any successor regulations. Any use, modification, reproduction release, performance, display or disclosure of the Licensed Software and Documentation by the U.S. Government shall be solely in accordance with the terms of this Agreement.

Symantec Corporation 350 Ellis Street Mountain View, CA 94043

<http://www.symantec.com>

# Technical Support

<span id="page-3-0"></span>Symantec Technical Support maintains support centers globally. Technical Support's primary role is to respond to specific queries about product features and functionality. The Technical Support group also creates content for our online Knowledge Base. The Technical Support group works collaboratively with the other functional areas within Symantec to answer your questions in a timely fashion. For example, the Technical Support group works with Product Engineering and Symantec Security Response to provide alerting services and virus definition updates.

Symantec's support offerings include the following:

- A range of support options that give you the flexibility to select the right amount of service for any size organization
- Telephone and/or Web-based support that provides rapid response and up-to-the-minute information
- Upgrade assurance that delivers software upgrades
- Global support purchased on a regional business hours or 24 hours a day, 7 days a week basis
- Premium service offerings that include Account Management Services

For information about Symantec's support offerings, you can visit our Web site at the following URL:

#### [www.symantec.com/business/support/index.jsp](http://www.symantec.com/business/support/index.jsp)

All support services will be delivered in accordance with your support agreement and the then-current enterprise technical support policy.

#### Contacting Technical Support

Customers with a current support agreement may access Technical Support information at the following URL:

#### [www.symantec.com/business/support/contact\\_techsupp\\_static.jsp](http://www.symantec.com/business/support/contact_techsupp_static.jsp)

Before contacting Technical Support, make sure you have satisfied the system requirements that are listed in your product documentation. Also, you should be at the computer on which the problem occurred, in case it is necessary to replicate the problem.

When you contact Technical Support, please have the following information available:

■ Product release level

- Hardware information
- Available memory, disk space, and NIC information
- Operating system
- Version and patch level
- Network topology
- Router, gateway, and IP address information
- Problem description:
	- Error messages and log files
	- Troubleshooting that was performed before contacting Symantec
	- Recent software configuration changes and network changes

#### Licensing and registration

If your Symantec product requires registration or a license key, access our technical support Web page at the following URL:

[www.symantec.com/business/support/](http://www.symantec.com/business/support/)

#### Customer service

Customer service information is available at the following URL:

[www.symantec.com/business/support/](http://www.symantec.com/business/support/)

Customer Service is available to assist with non-technical questions, such as the following types of issues:

- Questions regarding product licensing or serialization
- Product registration updates, such as address or name changes
- General product information (features, language availability, local dealers)
- Latest information about product updates and upgrades
- Information about upgrade assurance and support contracts
- Information about the Symantec Buying Programs
- Advice about Symantec's technical support options
- Nontechnical presales questions
- Issues that are related to CD-ROMs or manuals

### Documentation feedback

Your feedback on product documentation is important to us. Send suggestions for improvements and reports on errors or omissions. Include the title and document version (located on the second page), and chapter and section titles of the text on which you are reporting. Send feedback to:

[sfha\\_docs@symantec.com](mailto:sfha_docs@symantec.com)

#### Support agreement resources

If you want to contact Symantec regarding an existing support agreement, please contact the support agreement administration team for your region as follows:

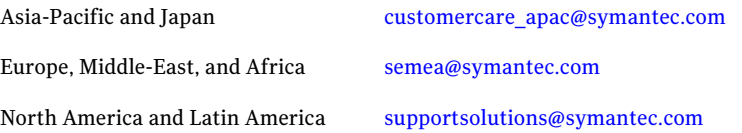

# **Contents**

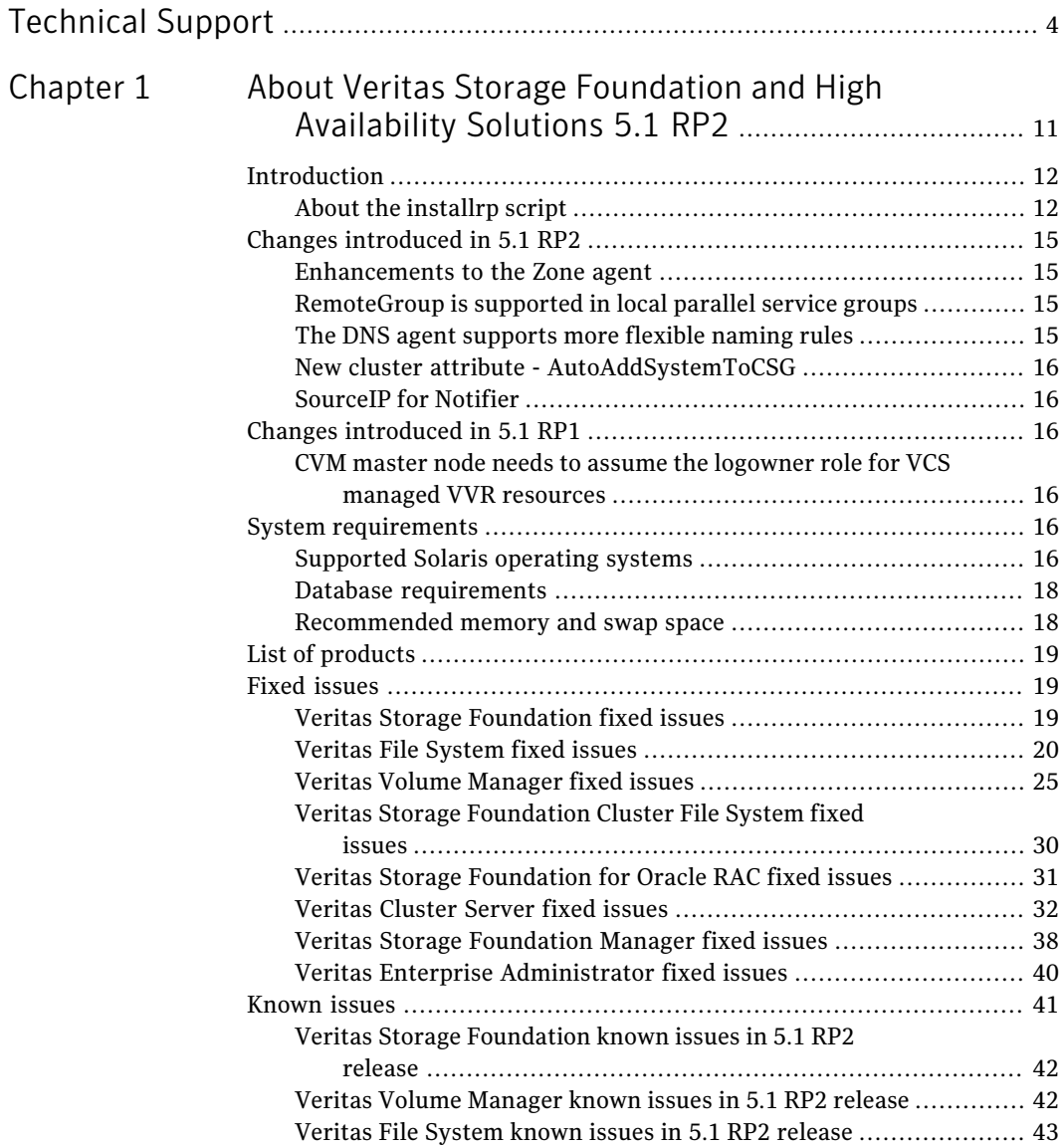

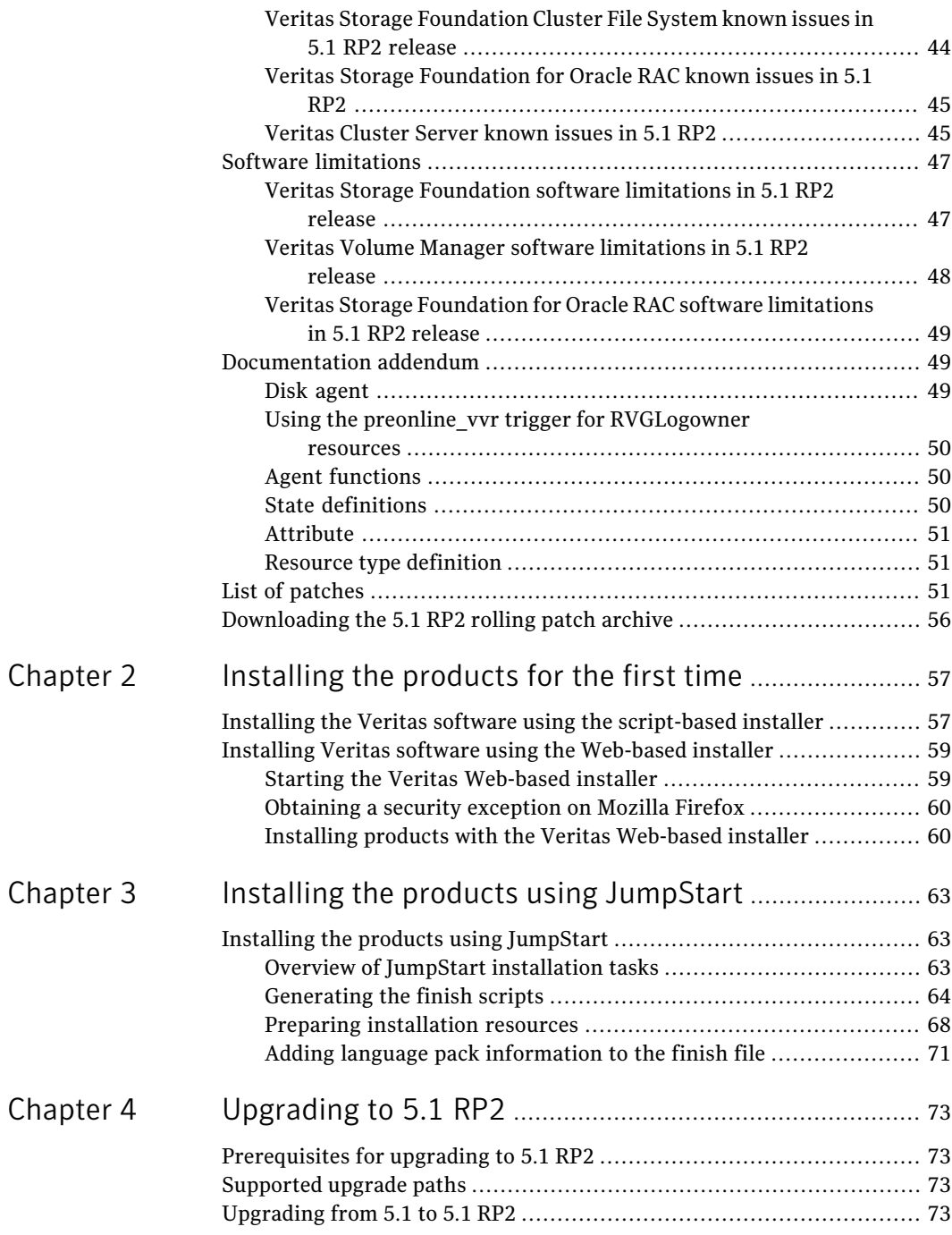

 $\overline{1}$ 

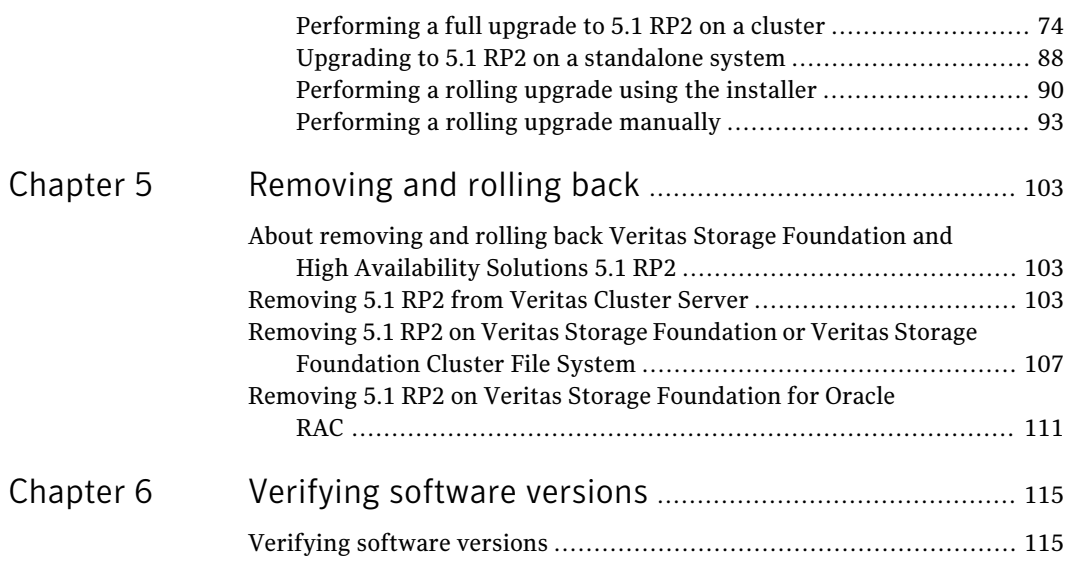

10 | Contents

# Chapter

# <span id="page-10-0"></span>About Veritas Storage Foundation and High Availability Solutions 5.1 RP2

This chapter includes the following topics:

- [Introduction](#page-11-0)
- Changes [introduced](#page-14-0) in 5.1 RP2
- Changes [introduced](#page-15-2) in 5.1 RP1
- **System [requirements](#page-15-4)**
- List of [products](#page-18-0)
- **Fixed [issues](#page-18-1)**
- **[Known](#page-40-0) issues**
- **Software [limitations](#page-46-0)**
- [Documentation](#page-48-1) addendum
- List of [patches](#page-50-2)
- [Downloading](#page-55-0) the 5.1 RP2 rolling patch archive

# Introduction

<span id="page-11-0"></span>This document provides information about the Storage Foundation and High Availability Solutions 5.1 Rolling Patch 2.

For important updates regarding this release, review the Late-Breaking News TechNote on the Symantec Technical Support website:

#### <http://entsupport.symantec.com/docs/334829>

The hardware compatibility list contains information about supported hardware and is updated regularly. For the latest information on supported hardware visit:

#### <http://entsupport.symantec.com/docs/330441>

<span id="page-11-1"></span>Before installing or upgrading Storage Foundation and High Availability Solutions products, review the current compatibility list to confirm the compatibility of your hardware and software.

## About the installrp script

To upgrade from Veritas Storage Foundation and High Availability Solutions version 5.1 or later, the recommended method is to use the installrp script, which allows you to upgrade all the patches associated with the packages installed. The installrp script will automatically restart all the processes after the upgrade. But if it failed to do so, you will be asked to reboot the system.

#### installrp script options

| <b>Command Line Option</b> | <b>Function</b>                                                                                                    |  |
|----------------------------|----------------------------------------------------------------------------------------------------|--|
| [system1 system2]          | Specifies the systems on which to run the<br>upgrade options. If not specified, the<br>command prompts for a system name.                                                             |  |
| [ -precheck ]              | The -precheck option is used to confirm that<br>systems meet the products install<br>requirements before installing.                                                                  |  |
| -logpath <i>log path</i> ] | The -logpath option is used to select a<br>directory other than<br>/opt/VRTS/install/logs as the location<br>where installrp log files, summary file, and<br>response file are saved. |  |

Table 1-1 shows command line options for the product upgrade script

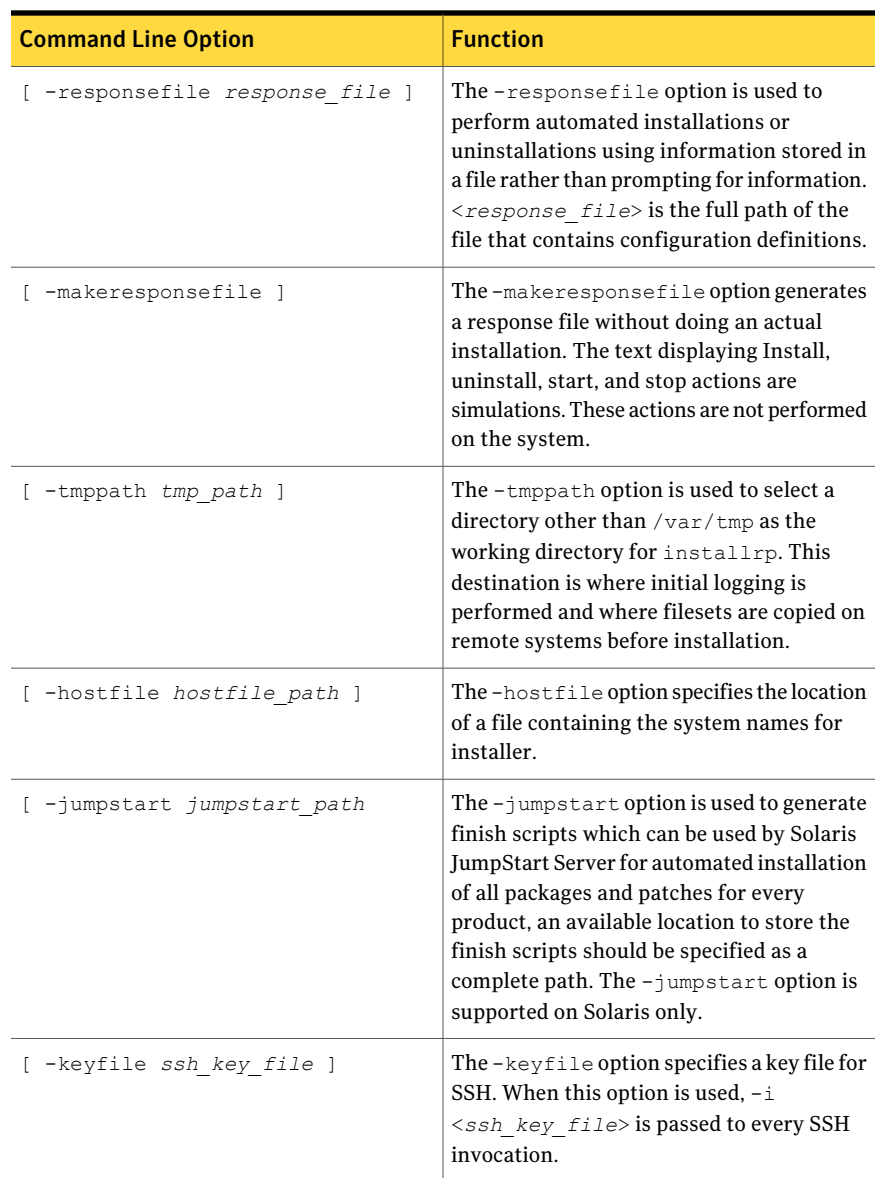

#### Table 1-1 shows command line options for the product upgrade script *(continued)*

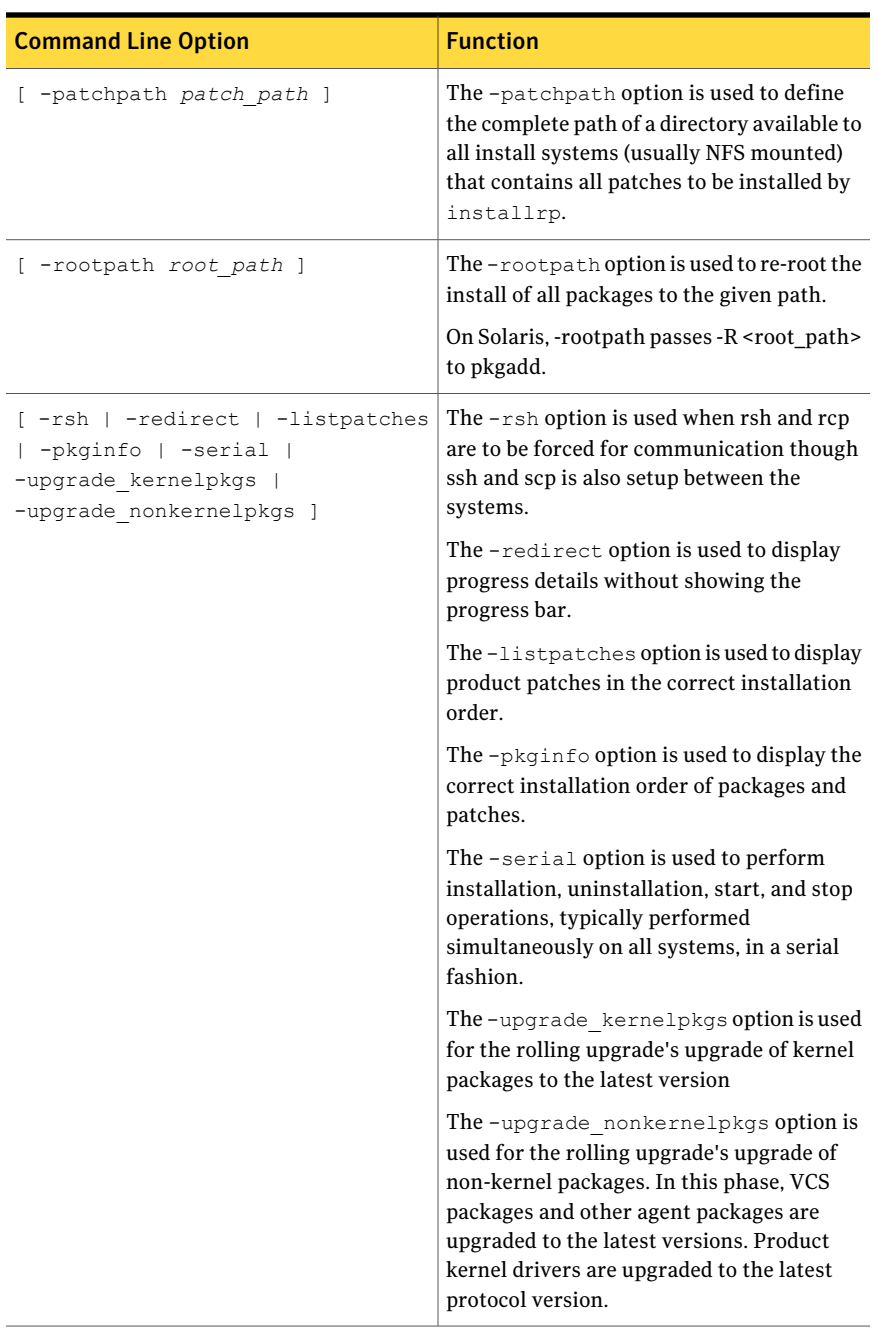

#### Table 1-1 shows command line options for the product upgrade script *(continued)*

# Changes introduced in 5.1 RP2

<span id="page-14-1"></span><span id="page-14-0"></span>The following sections describe changes in product behavior in this release.

# Enhancements to the Zone agent

■ Enhanced the Zone agent to run fsck on VxFS file system configured as part of Zone boot configuration file.

Added attribute RunFsck, which if enabled zone agent scans **/etc/zones/***zone\_name.xml* file for any VxFS file systems configured and runs fsck before booting the Zone. By default this attribute is disabled.

■ Enhanced the Zone agent to support Live Upgrade in Solaris non-global zone environments.

<span id="page-14-2"></span>Added attribute DetachZonePath, which if disabled zone agent skips detaching the zone root leaving zone in installed state that enables Live Upgrade to succeed. By default this attribute is enabled.

# RemoteGroup is supported in local parallel service groups

RemoteGroup resource can be configured inside local parallel Service Groups. It comes online on all the cluster nodes if the remote service group is online. When configured inside the parallel service group:

- The RemoteGroup resource will continue to monitor the remote Service Group even when the resource is offline.
- The RemoteGroup resource will not send the remote Service Group offline if the RemoteGroup resource is online anywhere in the cluster.
- After agent restart, the RemoteGroup resource will not go offline if the RemoteGroup resource is online on any other cluster node.
- <span id="page-14-3"></span>■ The RemoteGroup resource will send the remote Service Group offline if it is the only instance of RemoteGroup resource online in the local cluster.
- RemoteGroup resource online will not perform any operation if the same resource instance is online on other cluster node.

# The DNS agent supports more flexible naming rules

The DNS agent has been enforcing RFC 1035, which invalidates host names with the underscore ("\_") character. Symantec has modified the DNS agent to allow the use of underscore character in host names.

<span id="page-15-0"></span>Note: You must make sure that the DNS server supports the underscore character before you configure any DNS resource records to have underscores in their host names.

# New cluster attribute - AutoAddSystemToCSG

<span id="page-15-1"></span>The new AutoAddSystemToCSG attribute has been added at the cluster level to determine if the SystemList of the ClusterService group should be populated automatically. By default, its value is 1 (true) to retain current behavior. If this attribute is disabled, when a new node joins or is added, it will not be added to the SystemList of the ClusterService group automatically. The user will have to add it manually.

# SourceIP for Notifier

<span id="page-15-2"></span>Notifier provides option to bind to specific source IP.

# Changes introduced in 5.1 RP1

<span id="page-15-3"></span>The following sections describe changes in product behavior in this release.

# CVM master node needs to assume the logowner role for VCS managed VVR resources

If you use VCS to manage VVR resources in a SFCFS or SF Oracle RAC environment, Symantec strongly recommends that you perform the steps in the section "Using the preonline\_vvr trigger for RVGLogowner resources." These steps ensure that the CVM master node always assumes the logowner role. Not doing this can result in unexpected issues. These issues are due to a CVM slave node that assumes the logowner role.

<span id="page-15-5"></span><span id="page-15-4"></span>See "Using the preonline\_vvr trigger for [RVGLogowner](#page-49-0) resources" on page 50.

# System requirements

This section describes the system requirements for this release

# Supported Solaris operating systems

This release of the Veritas products is supported on the following Solaris operating systems:

- Solaris 9 9/05 Release (SPARC 64-bit and 32-bit) with Update 7, 8 and 9
- Solaris 10 (64 bit, SPARC and x86) with Update 6, 7 and 8

If necessary, upgrade Solaris before you install the Veritas products.

Install all the latest required Solaris patches listed in this *Release Notes*.

For important updates regarding this release, review the Late-Breaking News TechNote on the Symantec Technical Support website:

<http://entsupport.symantec.com/docs/334829>

#### Required Solaris patches

Before installing Veritas SFHA, ensure that the correct Solaris patches are installed.

See <http://sunsolve.sun.com> for the latest Solaris patch updates.

The following patches (or a later revision of those patches) are required for Solaris SPARC:

| <b>Operating system</b> | Oracle patch number                                                           |
|-------------------------|-------------------------------------------------------------------------------|
| Solaris 9               | $114477 - 04$<br>122300-29 (required for Live Upgrade)                        |
|                         | Patches required for FS, SF, SFHA, SFCFS, SFCFSHA, SF<br>Oracle RAC:          |
|                         | For Solaris 9 Update 7 (to bring OS kernel to FS patch<br>п<br>122300 level): |
|                         | 117171-17                                                                     |
|                         | 113073-14                                                                     |
|                         | For Solaris 9 Update 7 & Update 9:                                            |
|                         | 112908-33 (required for 122300-10)                                            |
|                         | 118558-39 (required for 122300-10)<br>122300-10                               |
|                         |                                                                               |
| Solaris 10              | 119254-06                                                                     |
|                         | 119042-02                                                                     |
|                         | 125731-02                                                                     |
|                         | 128306-05                                                                     |
|                         | 127111-01                                                                     |
|                         |                                                                               |

Table 1-2 Solaris SPARC patches

The following patches (or a later revision of those patches) are required for Solaris x64:

| <b>Operating system</b> | Oracle patch number |
|-------------------------|---------------------|
| Solaris 10              | 118344-14           |
|                         | 118855-36           |
|                         | 119043-11           |
|                         | 119131-33           |
|                         | 120012-14           |
|                         | 125732-05           |
|                         | 127128-11           |
|                         |                     |

Table 1-3 Solaris x64 patches

## Database requirements

<span id="page-17-0"></span>The following TechNote identifies the most current information on supported databases (Oracle Single Instance, DB2, and Sybase) and operating system combinations:

<http://entsupport.symantec.com/docs/331625>

Note: SF and SFCFS support running Oracle, DB2, and Sybase on VxFS and VxVM.

SF and SFCFS do not support running SFDB tools with DB2 and Sybase.

<span id="page-17-1"></span>For latest information on support for Oracle database versions with SF Oracle RAC, see the Technical Support TechNote:

<http://entsupport.symantec.com/docs/280186>

## Recommended memory and swap space

Symantec recommends the following memory and swap space sizes:

- On the system where you run the installation commands, use the following guidelines for memory minimums when you install on:
	- One to eight nodes, use 1 GB of memory
	- More than eight nodes, use 2 GB of memory or more
- On the system where you run the installation commands, use the following guidelines for swap space when you install on:
	- One to eight nodes, use (*number* of *nodes* + 1) x 128 MB of free swap space

<span id="page-18-0"></span>■ More than eight nodes, 1 GB of free swap space

# List of products

Apply this patch for the following Veritas Storage Foundation and High Availability products:

- Veritas Storage Foundation (SF)
- Veritas Storage Foundation and High Availability (SFHA)
- Veritas Storage Foundation Cluster File System (SFCFS)
- Veritas Storage Foundation Cluster File System and High Availability (SFCFSHA)
- Veritas Storage Foundation for Oracle RAC (SF Oracle RAC)
- Veritas Volume Manager (VM)
- <span id="page-18-1"></span>■ Veritas File System (FS)
- Veritas Cluster Server (VCS)

# Fixed issues

This section describes the issues fixed in this release.

- Veritas Storage [Foundation](#page-18-2) fixed issues
- Veritas File [System](#page-19-0) fixed issues
- Veritas Volume [Manager](#page-24-0) fixed issues
- Veritas Storage [Foundation](#page-29-0) Cluster File System fixed issues
- Veritas Storage [Foundation](#page-30-0) for Oracle RAC fixed issues
- <span id="page-18-2"></span>■ Veritas [Cluster](#page-31-0) Server fixed issues
- **Veritas Storage [Foundation](#page-37-0) Manager fixed issues**
- Veritas Enterprise [Administrator](#page-39-0) fixed issues

## Veritas Storage Foundation fixed issues

This section lists the fixed issues for Veritas Storage Foundation. See also:

■ Veritas Volume [Manager](#page-24-0) fixed issues

#### ■ Veritas File [System](#page-19-0) fixed issues

## Veritas Storage Foundation: Issues fixed in 5.1 RP2

| 1401 <del>1 - 4</del>         | <u>VEITLAS JUITAKET UUHUALIUH HAEU ISSUES III J.I IN Z</u>    |
|-------------------------------|---------------------------------------------------------------|
| <b>Fixed</b><br><i>issues</i> | <b>Description</b>                                            |
| 2088355                       | dbed ckptrollback fails for -F datafile option for 11gr2      |
| 2080633                       | Fixed the issue with vxdbd dumping core during system reboot. |
| 1976928                       | dbed clonedb of offline checkpoint fails with ORA-00600       |
|                               |                                                               |

Table 1-4 Veritas Storage Foundation fixed issues in 5.1 RP2

### Veritas Storage Foundation: Issues fixed in 5.1 RP1

| <b>Fixed</b><br><i>issues</i> | <b>Description</b>                                                                                                    |
|-------------------------------|----------------------------------------------------------------------------------------------------|
| 1974086                       | reverse resync begin fails after successfully unmount of clone database on<br>same node when primary and secondary host names do not exactly match.      |
| 1940409,<br>471276            | Enhanced support for cached ODM                                                                                                    |
| 1901367,<br>1902312           | dbed vmclonedb failed to umount on secondary server after a successful<br>VM cloning in RAC when the primary SID string is part of the snapplan<br>name. |
| 1896097                       | 5.1 GA Patch: dbed vmcloned b-o recoverd bfor of fhost get failed                                                                                        |
| 1873738,<br>1874926           | dbed vmchecksnap fails on standby database, if not all redologs from<br>primary db are present.                                                          |
| 1810711,<br>1874931           | dbed vmsnap reverse resync begin failed with server errors.                                                                                              |

Table 1-5 Veritas Storage Foundation fixed issues in 5.1 RP1

# Veritas File System fixed issues

<span id="page-19-0"></span>This section lists fixed issues for Veritas File System.

# Veritas File System: Issues fixed in 5.1 RP2

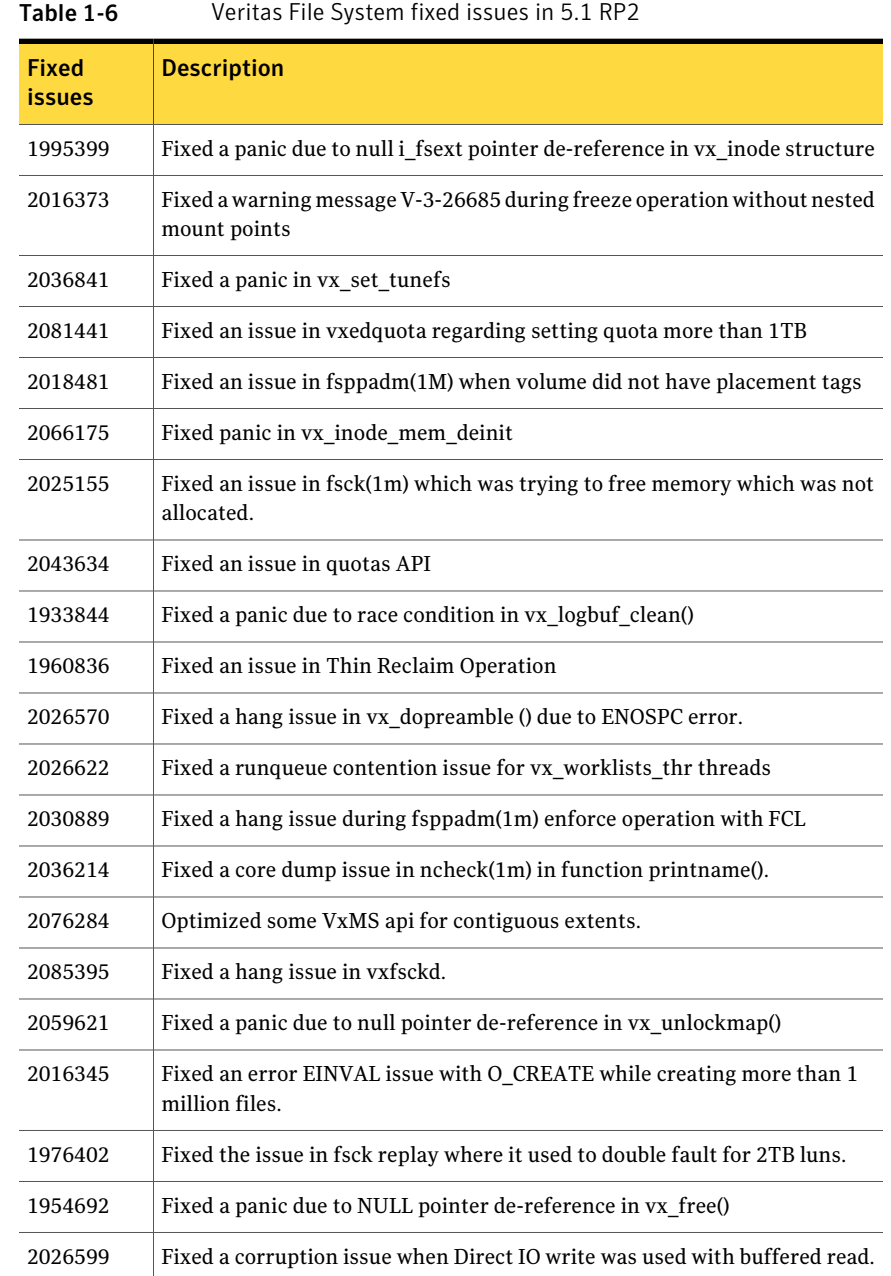

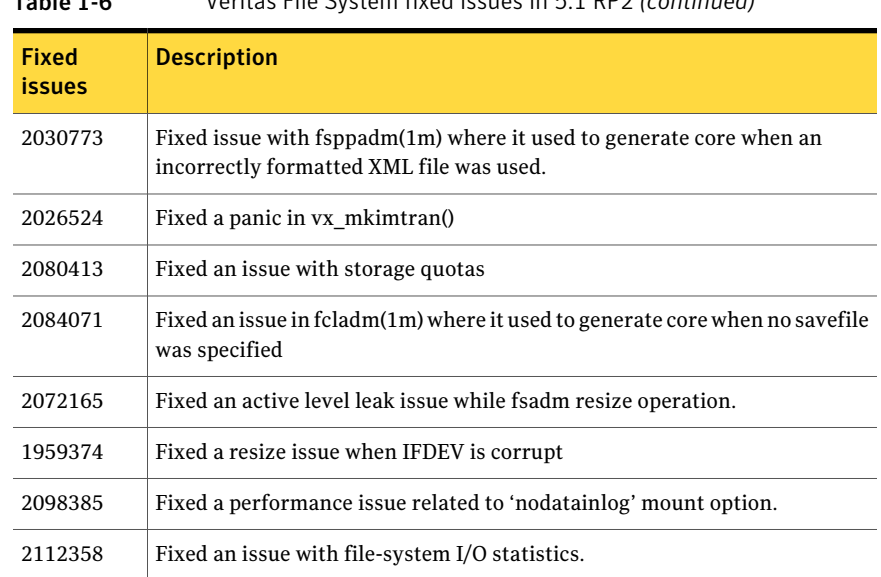

#### Table 1-6 Veritas File System fixed issues in 5.1 RP2 *(continued)*

# Veritas File System: Issues fixed in 5.1 RP1

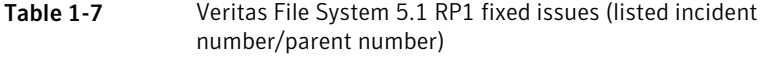

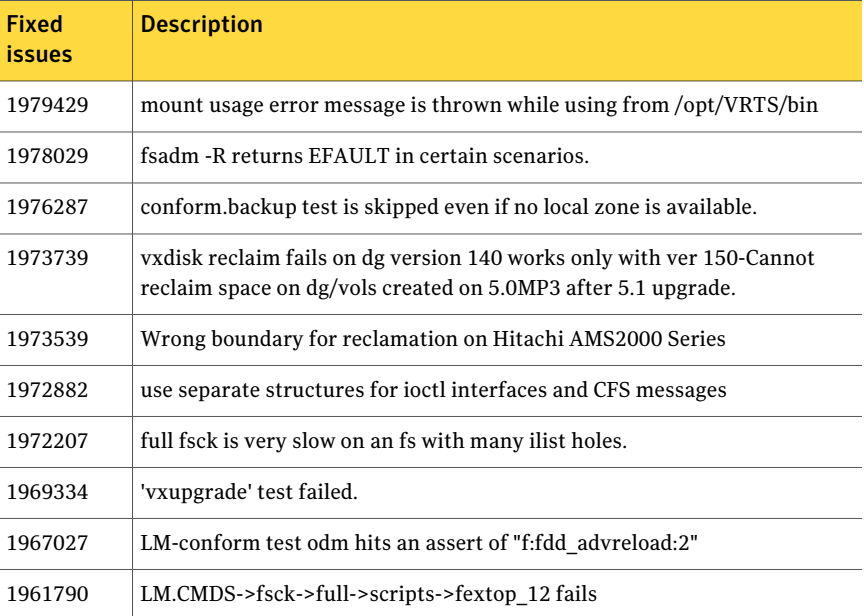

Fixed Description issues CFS.Comform->revnlookup hit "vx\_msgprint" via "vx\_cfs\_iread" on the slave node 1960436 1958198 cfs odm stress/noise tests failed due to "bcmp error" 1957365 CFS-Conformance test failed 1957296 CFS-Conformance-Reconfig test hit assert "f:vx\_validate\_cistat:3" 1957043 LM -conformance/fcl/fcl\_fsetquota.3 is failing 1957035 CFS cmds:fsck is failing 1957032 fsqa lm vxmssnap.9 test fails 1956926 cfs-cmds aborting due to fsck, mount, fsted, libtst 64-bit binaries 1954897 CFS-Conformance test hit assert "f:vx\_mark\_fset\_clean:2" 1953913 LM-Command "vxedquota" test failed. 1952827 LM / CFS - Cmds-> alerts test failed. 1952818 LM / CFS -Cmds-> vxtunefs test failed. 1949962 Fix the vxrsh and vxproxyrshd processes for cfs reconfig testing. cfs.conform.dbed hits assert "..f:vx\_imap\_process\_inode:4a". by "..vx\_workitem\_process". 1949077 1948451 kernel-conform "sunppriv" and "getattr" tests are missing 1947359 mkdstfs fails to add new volumes 1947356, Due to incorrect Makefile 'make clobber' is removing mkdstfs 1883938 1946442 tot build setup machine running LM-cmds -> fsppadm got failures. Enhance mkdstfs for explicitly selecting the purpose of volumes data vs metadata 1946433 1946431 mkdstfs only adds to existing volume tags fsadm keeps relocating and copying already relocated and copied reorg-ed regions of a file in subsequent passes. 1946134

Table 1-7 Veritas File System 5.1 RP1 fixed issues (listed incident number/parent number) *(continued)*

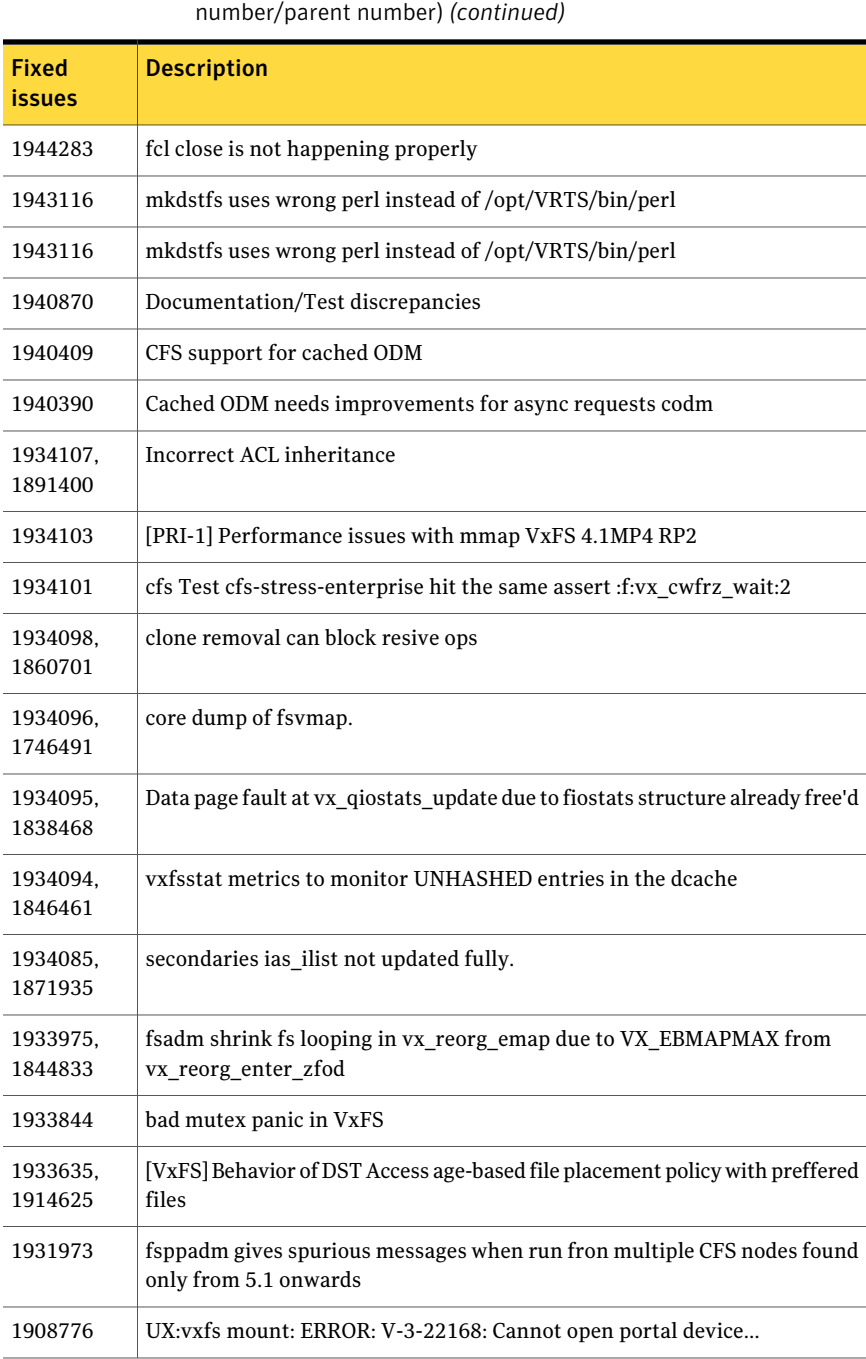

# Table 1-7 Veritas File System 5.1 RP1 fixed issues (listed incident

| <b>Fixed</b><br><i>issues</i> | <b>Description</b>                                                                                            |
|-------------------------------|----------------------------------------------------------------------------------------------------|
| 1906521                       | CFS-conform/quotas test hit assert vx populate pnq via vx detach fset                                         |
| 1902241                       | 9-15a driver regression observed on SFCFSORA TPCC test                                                        |
| 1897458.<br>1805046           | wrong alert generation from vxfs when file system usage threshold is set                                      |
| 1895454                       | Sol10x86 lm.conform->ts some TCs fail                                                                         |
| 1878583                       | CFS: getattr call optimization to speedup the case when binaries are being<br>mmapped from many nodes on CFS. |

Table 1-7 Veritas File System 5.1 RP1 fixed issues (listed incident number/parent number) *(continued)*

# Veritas Volume Manager fixed issues

<span id="page-24-0"></span>This section lists fixed issues for Veritas Volume Manger.

## Veritas Volume Manager: Issues fixed in 5.1 RP2

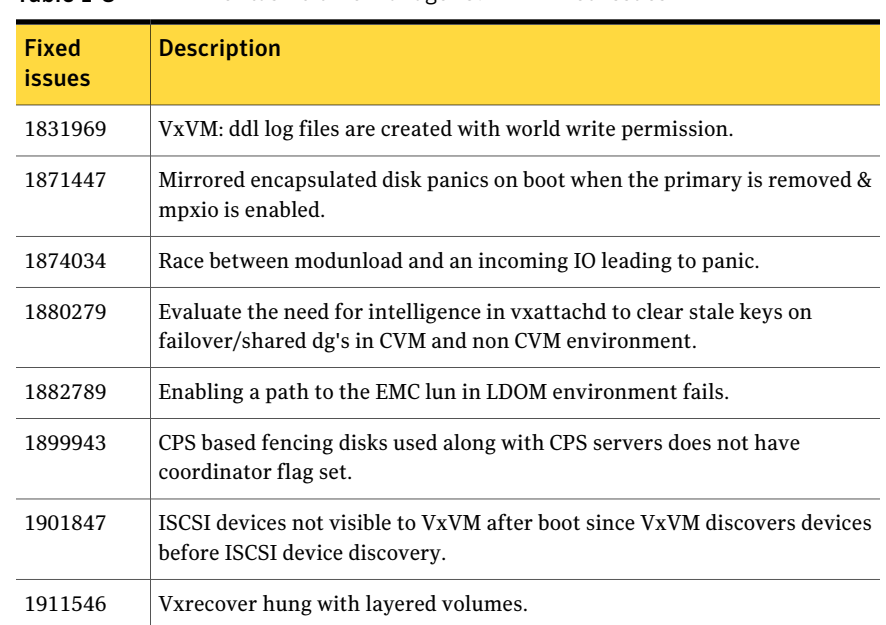

#### Table 1-8 Veritas Volume Manager 5.1 RP2 fixed issues

|                        | $\frac{1}{2}$ . Thus is a set of the set of $\frac{1}{2}$ in $\frac{1}{2}$ integrated to the set of $\frac{1}{2}$ |
|------------------------|----------------------------------------------------------------------------------------------------|
| <b>Fixed</b><br>issues | <b>Description</b>                                                                                                |
| 1920761                | I/O hang observed after connecting the storage back to master node incase<br>of local detach policy.              |
| 1923906                | CVM: Master should not initiate detaches while leaving the cluster due to<br>complete storage failure.            |
| 1929074                | vxbootsetup not processing volumes in an ordered manner.                                                          |
| 1929083                | Vxattachd fails to reattach site in absence of vxnotify events.                                                   |
| 1932023                | vxdiskadm option 'Allow multipathing of all disks on a controller by VxVM'<br>fails due to script errors.         |
| 1933375                | Tunable value of 'voliomem_chunk_size' is not aligned to page-size<br>granularity.                                |
| 1933477                | Disk group creation on EFI disks succeeds but with error messages.                                                |
| 1933528                | During Dynamic reconfiguration vxvm disk ends up in error state after<br>replacing physical LUN.                  |
| 1936611                | vxconfigd core dump while splitting a diskgroup.                                                                  |
| 1938708                | With EBN naming, root (un)encapsulation is not handling dump/swap device<br>properly.                             |
| 1942985                | Improve locking mechanism while updating mediatype on vxvm objects.                                               |
| 1946936                | CVM: IO hangs during master takeover waiting for a cache object to quiesce.                                       |
| 1946939                | CVM: Panic during master takeover, when there are cache object I/Os being<br>started on the new master.           |
| 1946941                | vxsnap print shows incorrect year.                                                                                |
| 1952177                | Machine panics after creating RVG.                                                                                |
| 1956777                | CVR: Cluster reconfiguration in primary site caused master node to panic<br>due to queue corruption.              |
| 1960341                | Toggling of naming scheme is not properly updating the daname in the<br>vxvm records.                             |
| 1972755                | TP/ETERNUS:No reclaim seen with Stripe-Mirror volume.                                                             |
| 1974393                | Avoiding cluster hang when the transaction client timed out.                                                      |

Table 1-8 Veritas Volume Manager 5.1 RP2 fixed issues *(continued)*

| <b>Fixed</b><br><b>issues</b> | <b>Description</b>                                                                                     |
|-------------------------------|----------------------------------------------------------------------------------------------------|
| 1982715                       | vxclustadm dumping core while memory re-allocation.                                                    |
| 1983768                       | IO hung on linked volumes while carrying out third mirror breakoff<br>operation.                       |
| 1989662                       | /opt/VRTSsfmh/bin/vxlist causes panic.                                                                 |
| 1992537                       | Memory leak in vxconfigd causing DiskGroup Agent to timeout.                                           |
| 1992872                       | Vxresize fails after DLE.                                                                              |
| 1996162                       | Bootdg not reset after unencapsulation.                                                                |
| 1998447                       | Vxconfigd dumped core due to incorrect handling of signal.                                             |
| 1999004                       | I/Os hang in VxVM on linked-based snapshot.                                                            |
| 2006454                       | AxRT5.1P1: vxsnap prepare is displaying vague error message.                                           |
| 2010426                       | Tag setting and removal do not handle wrong enclosure name.                                            |
| 2011316                       | VVR: After rebooting 4 nodes and try recovering RVG will panic all the slave<br>nodes.                 |
| 2012016                       | Slave node panics while vxrecovery is in progress on master.                                           |
| 2015570                       | File System read failure seen on space optimized snapshot after cache<br>recovery.                     |
| 2015577                       | VVR init scripts need to exit gracefully if VVR license not installed.                                 |
| 2019525                       | License not present message is wrongly displayed during system boot with<br>SF5.1 and SFM2.1.          |
| 2029480                       | Diskgroup join failure renders source diskgroup into inconsistent state.                               |
| 2029735                       | System panic while trying to create snapshot.                                                          |
| 2031462                       | Node idle events are generated every second for idle paths controlled by<br>Third Party drivers.       |
| 2034564                       | I/Os hung in serialization after one of the disk which formed the raid5<br>volume was pulled out.      |
| 2036929                       | renaming a volume with link object attached causes inconsistencies in the<br>disk group configuration. |

Table 1-8 Veritas Volume Manager 5.1 RP2 fixed issues *(continued)*

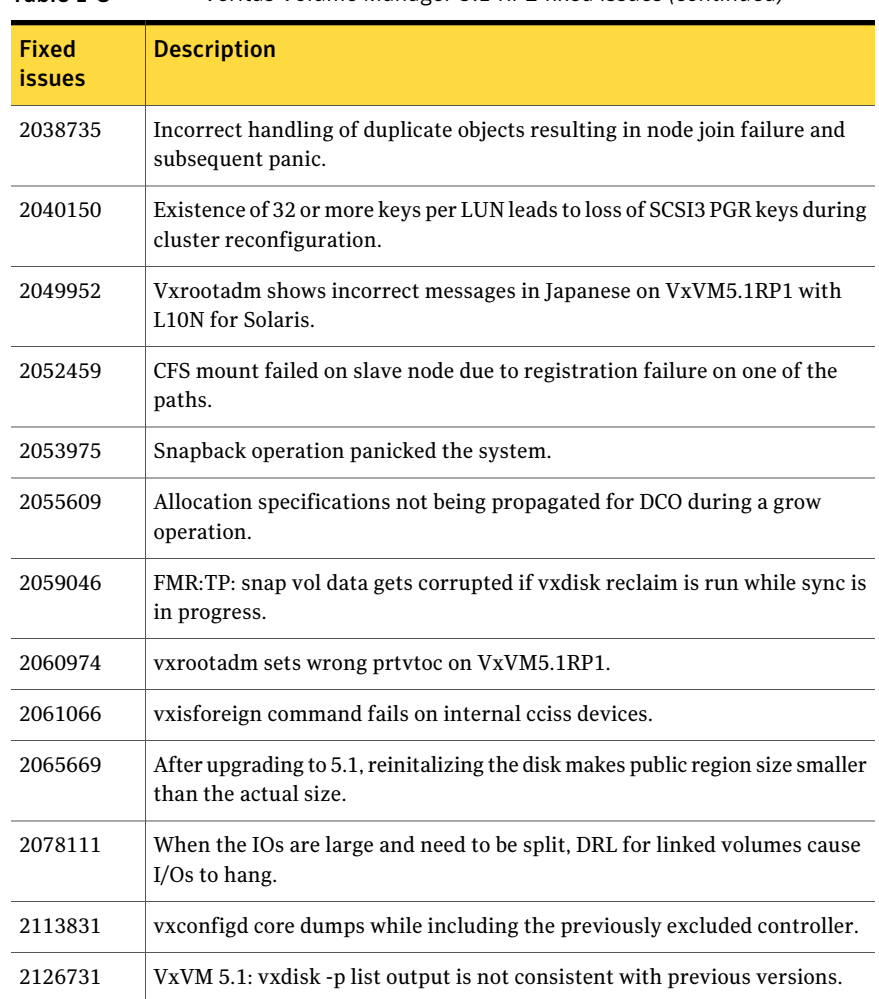

#### Table 1-8 Veritas Volume Manager 5.1 RP2 fixed issues *(continued)*

# Veritas Volume Manager: Issues fixed in 5.1 RP1

#### Table 1-9 Veritas Volume Manager 5.1 RP1 fixed issues

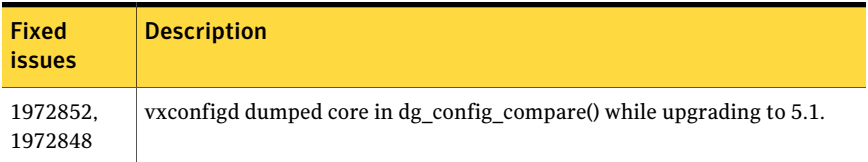

| <b>Fixed</b><br>issues | <b>Description</b>                                                                                             |
|------------------------|----------------------------------------------------------------------------------------------------|
| 1955693                | VxVM 5.0MP3RP3 patch 122058-13 disables vxfsldlic service and prevents<br>boot multi-user mode after jumpstart |
| 1938484                | EFI: Prevent multipathing don't work for EFI disk                                                              |
| 1937841                | VxVM: checkin the fmrshowmap utility                                                                           |
| 1915356                | I/O stuck in vxvm caused cluster node panic                                                                    |
| 1935297                | vxconfigd dumps core in get prop()                                                                             |
| 1907796                | Corrupted Blocks in Oracle after Dynamic LUN expansion and vxconfigd<br>core dump                              |
| 1901827                | vxdg move failed silently and drops disks.                                                                     |
| 1899688                | [VVR] Every I/O on smartsync enabled volume under VVR leaks memory                                             |
| 1889747                | vxlustart customer is unable to do live upgrade with Solaris Zone on vxfs                                      |
| 1886007                | vxconfigd lose license information, vxesd leaking File descriptors                                             |
| 1884070                | When running iotest on volume, primary node runs out of memory                                                 |
| 1881336                | VVR: Primary Panic in vol ru replica sent()                                                                    |
| 1872743                | Layered volumes not startable due to duplicate rid in vxrecover global volume<br>list.                         |
| 1870049                | Dump device changed to none after boot disk encapsulation                                                      |
| 1860892                | Cache Object corruption when replaying the CRECs during recovery                                               |
| 1857729                | CVM master in the VVR Primary cluster panic when rebooting the slave<br>during VVR testing                     |
| 1850166                | vxvm vxdisk error v-5-1-8643 device 0_bpcs001_fra: resize failed:                                              |
| 1846165                | Data corruption seen on cdsdisks on Solaris-x86 in several customer cases                                      |
| 1840832                | vxrootadm does not update the partition table while doing a grow operation                                     |
| 1840673                | After adding new luns one of the nodes in 3 node CFS cluster hangs                                             |
| 1835139                | CERT: pnate test hang I/O greater than 200 seconds during the filer giveback                                   |
| 1834848                | TP:Solaris:reclamation causes data corruption                                                                  |

Table 1-9 Veritas Volume Manager 5.1 RP1 fixed issues *(continued)*

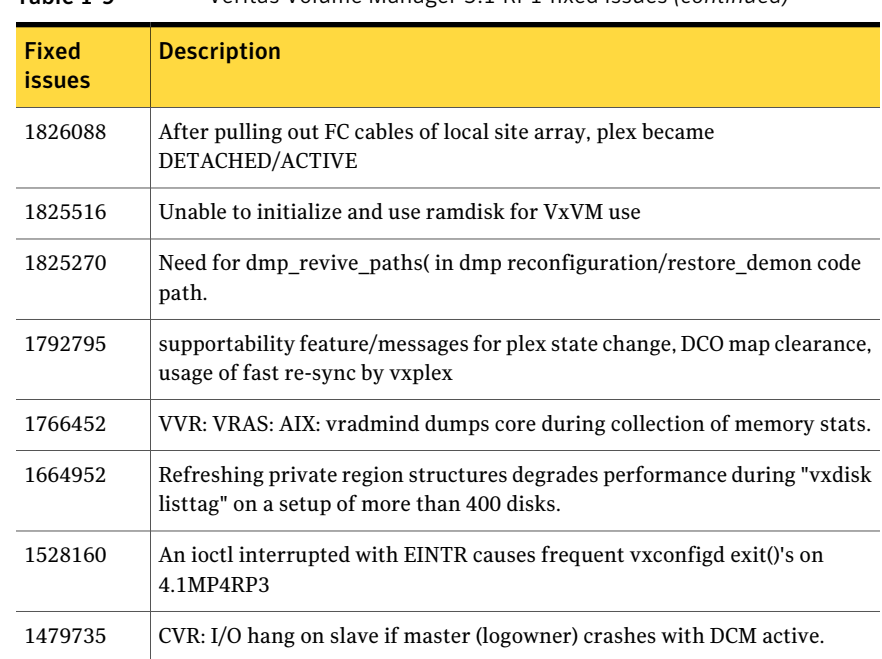

#### Table 1-9 Veritas Volume Manager 5.1 RP1 fixed issues *(continued)*

# Veritas Storage Foundation Cluster File System fixed issues

<span id="page-29-0"></span>This section lists fixed issues for Veritas Storage Foundation Cluster File System.

### Veritas Storage Foundation Cluster File System: Issues fixed in 5.1 RP2

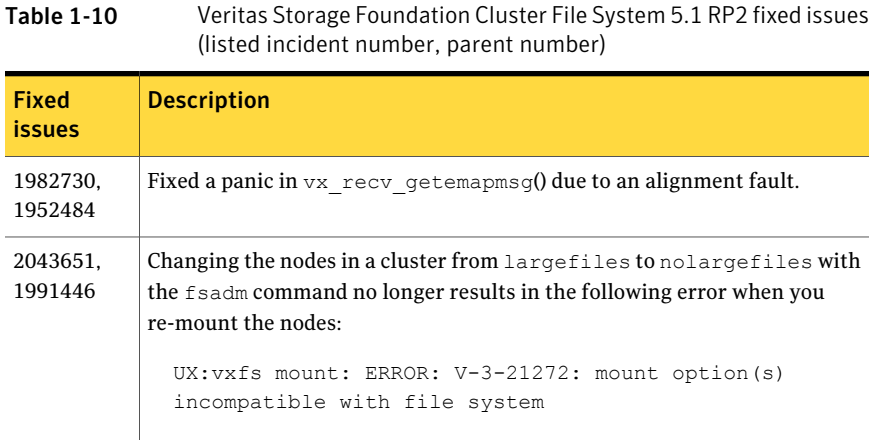

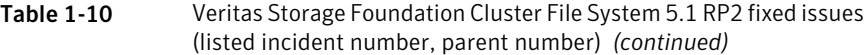

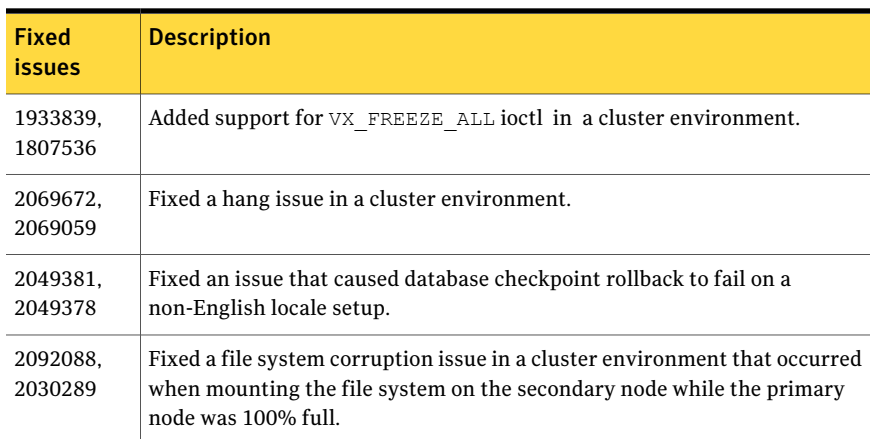

### Veritas Storage Foundation Cluster File System: Issues fixed in 5.1 RP1

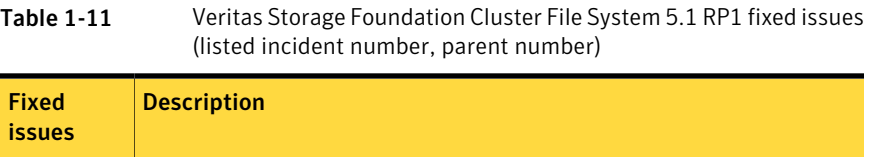

<span id="page-30-0"></span>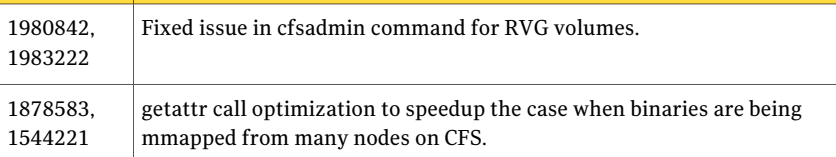

# Veritas Storage Foundation for Oracle RAC fixed issues

This section lists fixed issues for Veritas Storage Foundation for Oracle RAC.

#### Veritas Storage Foundation for Oracle RAC: Issues fixed in 5.1 RP2

There are no fixed issues for Veritas Storage Foundation for Oracle RAC in 5.1 RP2.

### Veritas Storage Foundation for Oracle RAC: Issues fixed in 5.1 RP1

| <b>Fixed</b><br><b>issues</b> | <b>Description</b>                                                                                                    |
|-------------------------------|----------------------------------------------------------------------------------------------------|
| 1980842,<br>1983222           | Fixed issue in cfsadmin command for RVG volumes.                                                                                                    |
| 1938797                       | LMX should register with NULL canput for performance.                                                                                                    |
| 1934892                       | Issue: PrivNIC Agent support for Sun 10GbE NICs (nxge interfaces) with<br>native 64k MTU default value.                                                                                                    |
|                               | Resolution: Change the mtu of the active link (where the ip address is<br>currently plumbed). Then change the mtu of the other links (other than<br>active link) to high value and bring the active link down. |
| 1908916                       | Issue: Panic lmx buffer modified after being freed.<br>Resolution: Fix the manipulation of the work queue tail pointer/done queue<br>tail pointer whenever the request is removed.                             |
| 1853839                       | Issue: MultiPrivNIC resource state change to UNKNOWN once member node<br>shutdown                                                                                                    |
|                               | Resolution: The sum of the number nodes that are visible from all the devices<br>would be zero if there is no valid LLT device. The code has been changed to<br>handle this case.                              |

Table 1-12 Veritas Storage Foundation for Oracle RAC 5.1 RP1 fixed issues

# Veritas Cluster Server fixed issues

<span id="page-31-0"></span>This section lists fixed issues for Veritas Cluster Server.

## Veritas Cluster Server: Issues fixed in 5.1 RP2

| <b>Fixed</b><br><b>issues</b> | <b>Description</b>                                                                                                    |
|-------------------------------|----------------------------------------------------------------------------------------------------|
| 1937834                       | Fixed issues with partial parent group coming online after the child service<br>group autostarts and issue in service group failover after node panic. |
| 1952087                       | Fixed issue with IPMultiNICB resource going offline after mpathd failback                                                                              |

Table 1-13 Veritas Cluster Server 5.1 RP2 fixed issues

| <b>Fixed</b><br><b>issues</b> | <b>Description</b>                                                                                                    |
|-------------------------------|----------------------------------------------------------------------------------------------------|
| 1967955                       | Fixed issue with MultiNICB agent setting base interface DEPRECATED and<br>NOFAILOVER flags even if CheckConfig is set to 0. |
| 1969999                       | Fixed issue with SNMP Traps receiver showing trimmed output                                                                 |
| 1970639                       | Fixed issue with Mount Agent in handling loopback mounts                                                                    |
| 1979662                       | Fixed issue with 'hastatus -sum' command for a non-root user with FSS                                                       |
| 1980252                       | Fixed issue with memory leak during unloading in LLT                                                                        |
| 1982648                       | Enhanced NFS agent to clear /etc/rmtab before starting mountd                                                               |
| 1986311                       | Fixed issue with accessing a freed pointer in vxfend                                                                        |
| 2009127                       | Fixed message ID errors in Samba agents                                                                                     |
| 2011416                       | Fixed Memory leaks in llt dlpi setup and llt closenode paths                                                                |
| 2016490                       | Fixed issue with MultiNICB agent in showing Unknown status after changing<br>existing NIC Device                            |
| 2017344                       | Fixed MultiNICB agent issue with haping command for IPv6 addresses                                                          |
| 2019202                       | Fixed issue with MultiNICB agent checking for interface out of its control<br>which is configured in same subnet            |
| 2019899                       | Fixed issue with notifier in binding to specific source IP                                                                  |
| 2021018                       | Add new attribute to support fsck during zone boot for vxfs file systems for<br>Zone agent                                  |
| 2025380                       | Fixed issue with Share agent which brings resource offline when had is<br>restarted by hashadow.                            |
| 2031922                       | Fixed dlpiping utility errors working in server mode                                                                        |
| 2031931                       | Fixed issue with 'lltconfig -a set 1 link1 <ip-address>' command</ip-address>                                               |
| 2035239                       | Fixed issue with Application agent flooding engine log with "Container is<br>not up" messages                               |
| 2059631                       | Fixed issue with llt links going off/on repeatedly after configuring llt over<br>udp in ipv6                                |
| 2064973                       | Fixed issue with Application agent in deleting an uninitialized pointer during<br>clean                                     |

Table 1-13 Veritas Cluster Server 5.1 RP2 fixed issues *(continued)*

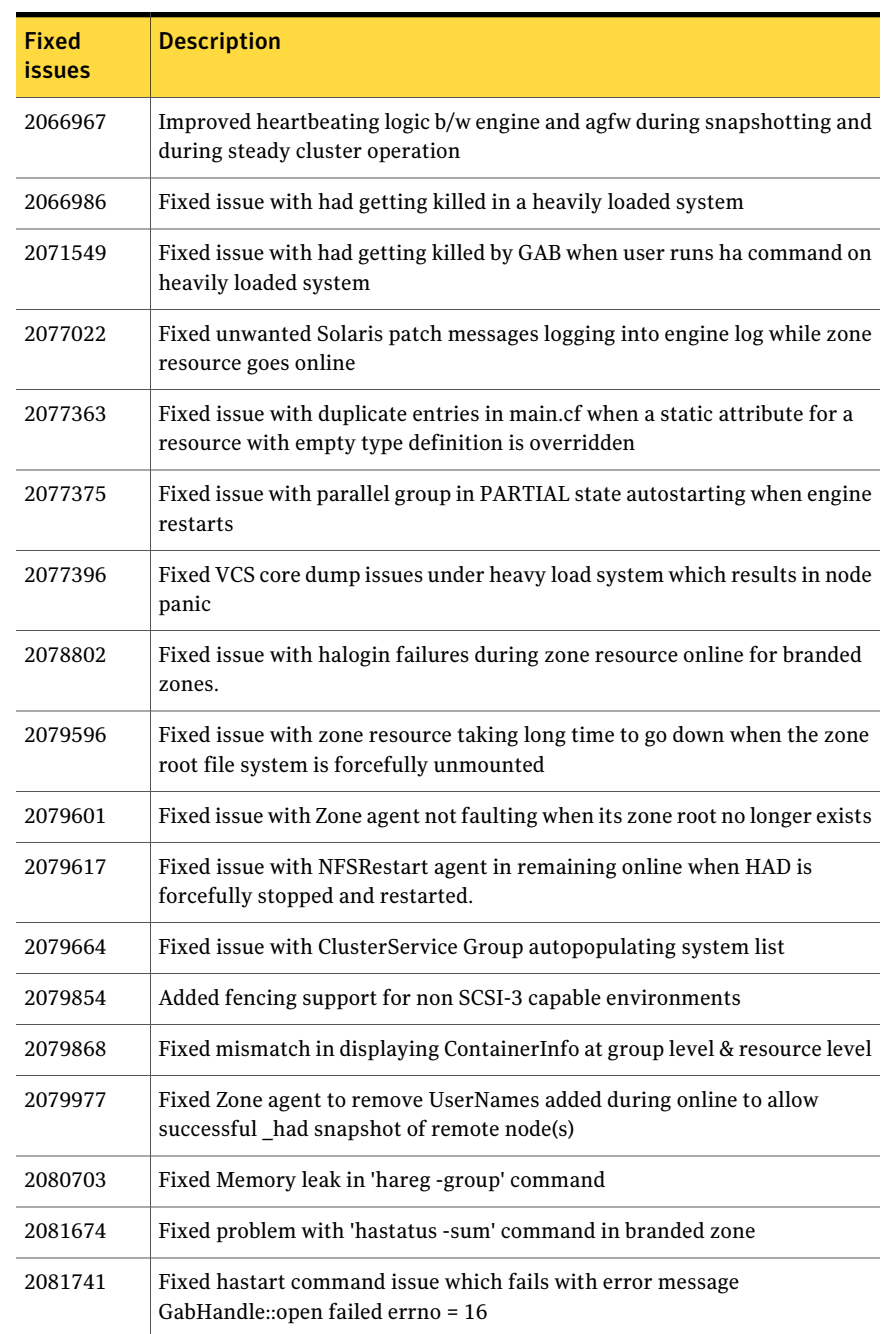

#### Table 1-13 Veritas Cluster Server 5.1 RP2 fixed issues *(continued)*

| <b>Fixed</b><br><b>issues</b> | <b>Description</b>                                                                                                    |
|-------------------------------|----------------------------------------------------------------------------------------------------|
| 2083268                       | Enhanced DNS Agent to disable RFC check                                                                                                    |
| 2084977                       | Fixed stack overflow issue in hacf when a very large filename types definition<br>file is included in main.cf                                        |
| 2086251                       | Enhanced GAB driver to prevent 'gabconfig-c' while port 'a' is in the middle<br>of iofence processing which could cause system panic.                |
| 2086273                       | Fixed issue with gabfd static array which contains stale entry if open<br>succeeds and registration fails                                            |
| 2086280                       | Fixed node panics after running the GTX tc.                                                                                                    |
| 2089182                       | Fixed issue with vxcpserv where memory keeps growing when cpsadm<br>commands are executed                                                            |
| 2089193                       | Fixed issue with CP Server which gets killed when CP Client of higher version<br>attempts to communicate with CPServer running at 5.1 version        |
| 2092199                       | Fixed a packaging issue in VCS where shuting down a branded zone fails.                                                                              |
| 2092201                       | Fixed Zone agent not to run "zlogin halogin" command if the user is already<br>created or if /.vcspwd file is already present.                       |
| 2096212                       | Fixed Netlsnr agent issue inside a zone where the agent fails to monitor<br>listener if the oracle home directory is NFS/NAS mounted inside the zone |
| 2097029                       | Enhanced Zone agent not to detach zone root by adding attribute<br>DetachZonePath which defaults to 1                                                |
| 2102776                       | Enhanced Zone agent to handle Sun bug 6757506 where zoneadm list fails<br>causing Zone resource to fault                                             |
| 2102777                       | Fixed RemoteGroup resource to support remote groups that are a parallel<br>SG.                                                                       |
| 2083268                       | Disabled RFC check with DNS Agent.                                                                                                    |
| 2111294                       | Fixed problem in which some VCS nodes in a group are online and some are<br>not.                                                                     |
| 2116161                       | Fixed problem that prevented LVMVG from going online.                                                                                                |
| 2119570                       | Fixed problem that prevented Oracle detailed monitoring from sending<br>SNMP notification on WARN signal.                                            |

Table 1-13 Veritas Cluster Server 5.1 RP2 fixed issues *(continued)*

| <b>Fixed</b><br>issues | <b>Description</b>                                                                                                    |
|------------------------|----------------------------------------------------------------------------------------------------|
| 2120020                | Fixed problem in DB2 resource that generated excessive logging in<br>engine_A.log.                                                          |
| 2125442                | Fixed an issue with had to online the failover service group only if it is offline<br>on all nodes after the service group is unfrozen.     |
| 2126871                | Fixed a memory leak issue in MultiNICB agent.                                                                                               |
| 1937834                | Make sure that 1) Partial parent group can auto-start after child online. 2)<br>Service group failover after node panic.                    |
| 2066967                | Improve heartbeating logic b/w engine and agfw during snapshotting and<br>during steady cluster operation.                                  |
| 2071549                | Under heavy load, had may wait indefinetly in waitpid() when user requests<br>to run some command through "hacli", leading GAB killing _had |
| 2077363                | Overriding static attribute for any resource with empty type definition<br>creates duplicate entries in main.cf                             |
| 2077375                | Parallel group in PARTIAL state autostarts in case of engine restart.                                                                       |
| 2079617                | NFSRestart agent should remain online if HAD is forcefully stopped and<br>restarted.                                                        |
| 2079622                | nfs splitbrain test: Delay forced import of disk group agent to avoid errors<br>to client nodes.                                            |
| 2079664                | ClusterService Group autopopulates system list                                                                                              |
| 2080703                | Memory leak in command hareg-group                                                                                                    |
| 2084977                | stack overflow seen for a very large filename                                                                                               |
| 2089182                | vxcpserv process memory keeps growing incase cpsadm commmands are<br>executed                                                               |
| 2102764                | RemoteGroup resource detected offline even with patch for e1834858                                                                          |
| 2110465                | vxfenclearpre cannot clear keys from coordinator disks and data disks when<br>there's a preexisting split brain.                            |

Table 1-13 Veritas Cluster Server 5.1 RP2 fixed issues *(continued)*
# Veritas Cluster Server: Issues fixed in 5.1 RP1

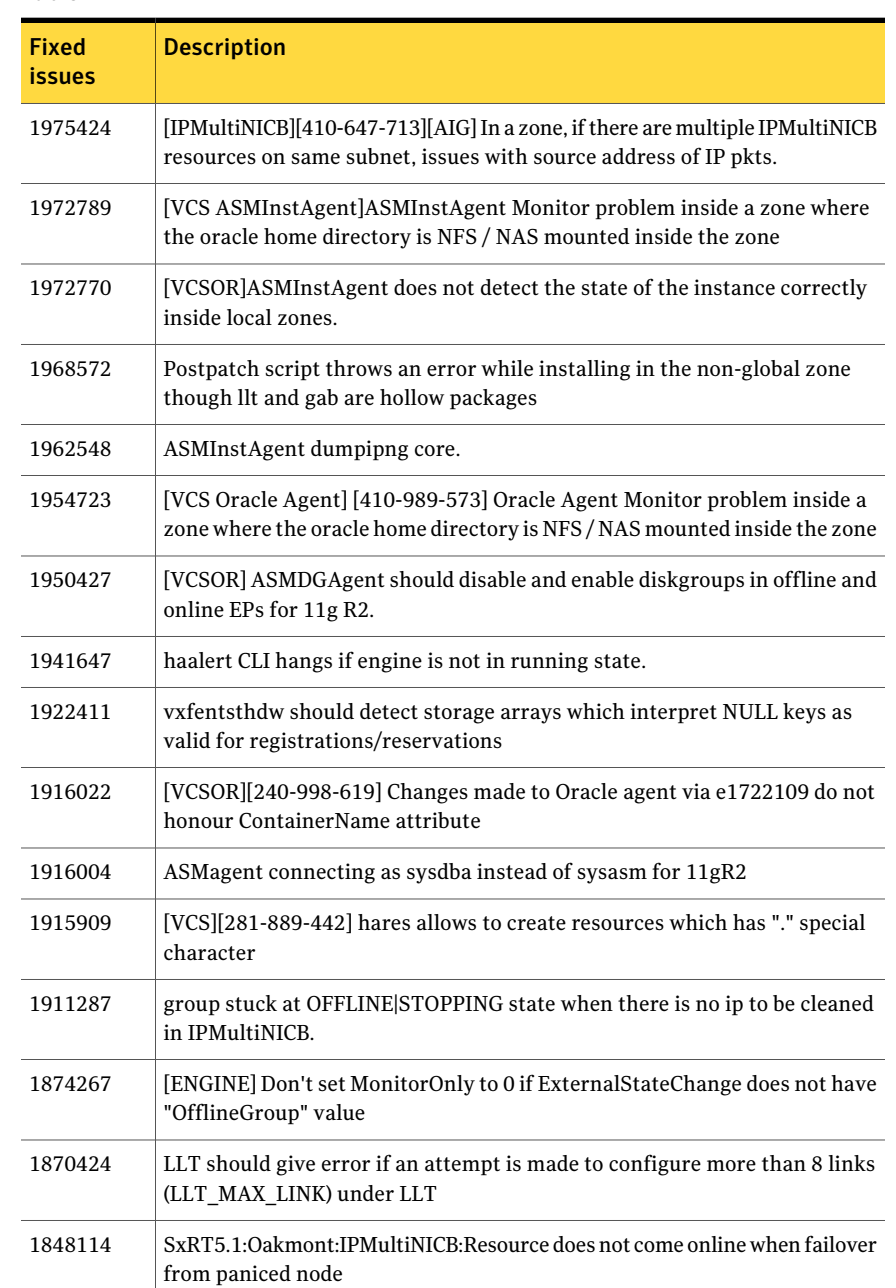

#### Table 1-14 Veritas Cluster Server 5.1 RP1 fixed issues

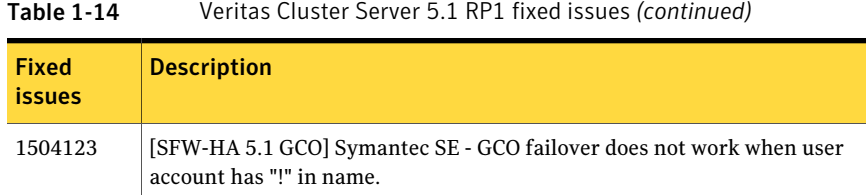

# Veritas Storage Foundation Manager fixed issues

This section lists fixed issues for Veritas Storage Foundation Manager.

#### Storage Foundation Manager: Issues fixed in 5.1 RP2

The 5.1 RP2 release does not include any fixed issues for Storage Foundation Manager.

## Storage Foundation Manager: Issues fixed in 5.1 RP1

| <b>Fixed</b><br><i>issues</i> | <b>Description</b>                                                                                 |
|-------------------------------|----------------------------------------------------------------------------------------------------|
| 1934914                       | Configuration fails if 2.1 CS is not configured and directly upgraded to 2.1RP1<br>CS              |
| 1931017                       | Copyright year for Windows, Solaris and HP-UX patches are 2009                                     |
| 1918582                       | Licenses not getting discovered in case default locale is non-English                              |
| 1917308                       | when had is stopped/started vcs based monitoring should continue to<br>function                    |
| 1910997                       | Checkpoint size showing zero in Webgui                                                             |
| 1904090                       | LDR fails to display deployment summary                                                            |
| 1897156                       | Paths are not shown for one of the array ports whereas Luns information<br>is shown                |
| 1894441                       | 'Refresh host' needed to populate the MHs info, after upgrading<br>package/patch through sysaddon  |
| 1893699                       | Unable to add a host to the management server. V-39-4095-903 401<br><b>Unauthorized User Error</b> |

Table 1-15 Storage Foundation Manager 5.1 RP1 fixed issues

| <b>Fixed</b><br>issues | <b>Description</b>                                                                                                    |
|------------------------|----------------------------------------------------------------------------------------------------|
| 1893244                | Unable to add a host to the management server. V-39-4095-803 401<br><b>Unauthorized User Error</b>                              |
| 1889739                | LoP hosts get list out in 'Not Installed Hosts', when deployed the sysaddon<br>for Linux x86 MH                                 |
| 1888082                | After deploying sysaddon patch the operation status pop up is not having<br>host details                                        |
| 1887241                | remove use of threads in Perl discovery                                                                                         |
| 1878876                | vxlist core dumping after server firmware upgrade                                                                               |
| 1878266                | too many hareg processes seen on a machine where sfmh is installed                                                              |
| 1873461                | DCLI does not properly handle 2 vdids for one OShandle                                                                          |
| 1872805                | prtdiag and psrinfo-v not supported in Solaris 8, causing LDR not to display<br>correct results                                 |
| 1869752                | Add support for DB2 9.x support                                                                                                 |
| 1865225                | IPv6 address not discovered in SFM gui for AIX hosts                                                                            |
| 1861664                | Fix the library path for gvdid to work in case of HP 11.11                                                                      |
| 1858963                | SFMH is uninstalled even if it was installed prior to install of SFW/SFWHA                                                      |
| 1857468                | VEA/vxpal continuously generate errors 0xc1000039 in vm_vxisis.log with<br>no apparent reason                                   |
| 1855466                | When a VVR RVG goes offline it is reported as at risk, however when it goes<br>online again the state does not change in the UI |
| 1855087                | vxlist incorrectly shows nolabel flag for labeled disks                                                                         |
| 1854459                | db2exp process is frequently core dumping on cluster node                                                                       |
| 1853081                | vxship missing in VRTSsfmh for Linux                                                                                            |
| 1850797                | DMP Connectivity Summary view slow and causes high db CPU                                                                       |
| 1839795                | Path type is empty on HP for SF 5.0 on 11.31-IA/PA                                                                              |
| 1831711                | Volume Migration fails because it cannot find a target enclosure                                                                |

Table 1-15 Storage Foundation Manager 5.1 RP1 fixed issues *(continued)*

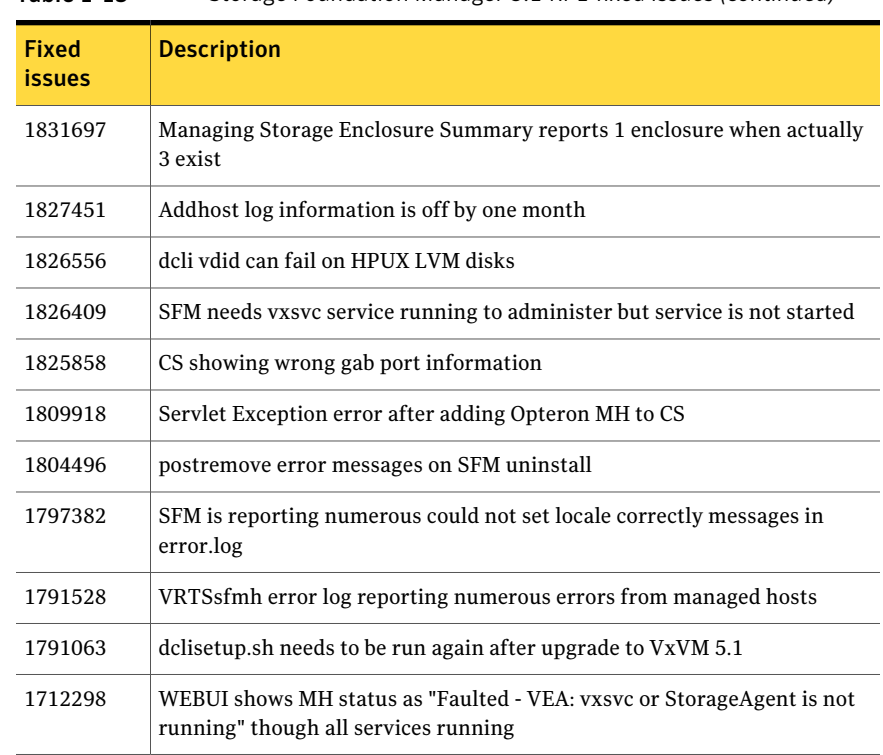

#### Table 1-15 Storage Foundation Manager 5.1 RP1 fixed issues *(continued)*

## Veritas Enterprise Administrator fixed issues

This section lists fixed issues for Veritas Enterprise Administrator.

#### VEA: Issues fixed in 5.1 RP2

The 5.1 RP2 release does not include any fixed issues for VEA.

#### VEA: Issues fixed in 5.1 RP1

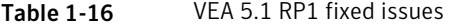

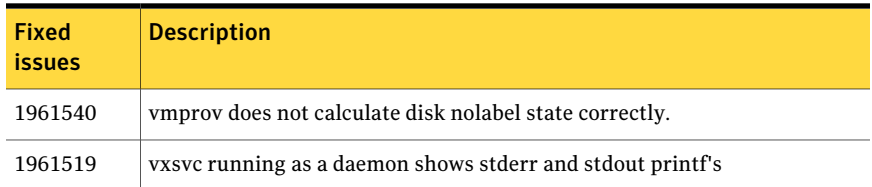

| <b>Fixed</b><br><i>issues</i> | <b>Description</b>                                                                                                |
|-------------------------------|----------------------------------------------------------------------------------------------------|
| 1958763                       | isisd wont start, core file generated.                                                                            |
| 1958351                       | VEA gui fails to show controller-enclosures mapping.                                                              |
| 1954150                       | Appropriate message should be display while creating Multiple Volume<br>when size is incorrect                    |
| 1954118                       | Not able to edit Log Settings for Alert/Task log.                                                                 |
| 1954101                       | While launching Gui, VEA Error message thrown "creating an instance of<br>a class vrts.vvr.ce.REntryPoint failed" |
| 1954047                       | Incorrect host version in VEA gui for 5.1RP1.                                                                     |
| 1953701                       | vxsvc does not start after installing RP1.                                                                        |
| 1925365                       | the replicated data size is showing with a negative value in VEA. (>TB)                                           |
| 1879928                       | Finish button for Break-off Snapshot for a Vset does nothing                                                      |
| 1873583                       | VVR event notification sending 2 messages per event                                                               |
| 1857207                       | Enabling FastResync has no effect when creating a RAID-5 volume                                                   |
| 1846581                       | Core generated while downloading extension using client utility.                                                  |
| 1840050                       | Core got generated while performing Volume Set operation.                                                         |
| 1635720                       | Need to support volume tagging related operations of GUI in VMPROVIDER                                            |

Table 1-16 VEA 5.1 RP1 fixed issues *(continued)*

# Known issues

The following are new additional Storage Foundation and High Availability known issues in this release.

- Veritas Storage [Foundation](#page-41-0) known issues in 5.1 RP2 release
- Veritas Volume [Manager](#page-41-1) known issues in 5.1 RP2 release
- Veritas File [System](#page-42-0) known issues in 5.1 RP2 release
- Veritas Storage [Foundation](#page-43-0) Cluster File System known issues in 5.1 RP2 release
- Veritas Storage [Foundation](#page-44-0) for Oracle RAC known issues in 5.1 RP2
- Veritas [Cluster](#page-44-1) Server known issues in 5.1 RP2

<span id="page-41-0"></span>For the 5.1 known issues, see the 5.1 Release Notes for your Veritas product.

# Veritas Storage Foundation known issues in 5.1 RP2 release

The following are new additional Storage Foundation known issues in this 5.1 RP2 release.

#### Some dbedDST commands do not work correctly in non-POSIX locales (2138030)

Some dbed DST commands do not work correctly in non-POSIX locale settings.

Workaround: Set the environment variable LANG=C systemwide, for example, by setting the environment variable in /etc/profile.

#### Post Upgrade:

Note: These post upgrade steps are relevant only if CC storage server is installed on the machine.

- <span id="page-41-1"></span>1 If you are using dbed, run sfua rept migrate without the -r option. This ensures the VRTSdbms3 package will not be uninstalled.
- 2 Copy the /sbin/rc3.d/NO S\*vxdbms3 to /sbin/rc3.d/S\*vxdbms3

# Veritas Volume Manager known issues in 5.1 RP2 release

## Changing naming scheme fails (1958711)

Changing naming scheme fails for devices controlled by MPxIO driver on Solaris. There is no workaround at this time.

#### EMC CLARiiON MirrorView read-only devices are reported as "error" by vxdisk list (2054201)

When running these commands:

```
vxconfigd
vxdctl enable
vxdisk online
```
the following SCSI errors occur on non-readable EMC MirrorView secondary devices:

```
May 21 00:02:37 thor393 scsi: WARNING:
/pci@1d,700000/fibre-channel@1/fp@0,0/ssd@w500601601060249a,0 (ssd0):
May 21 00:02:37 thor393 Error for Command: read Error
Level: Informational
May 21 00:02:37 thor393 scsi:Requested Block: 0 Error
Block: 0
May 21 00:02:37 thor393 scsi:Vendor: DGC
Serial Number: 680000C856CL
May 21 00:02:37 thor393 scsi:Sense Key: Illegal Request
May 21 00:02:37 thor393 scsi:ASC: 0x25 ([vendor unique code 0x25]), ASCQ:
```
There is no workaround at this time.

#### Reclamation with fault injection does not reclaim any space (1984696)

This issue is found in some customer's array when paths to the LUNs are disabled during reclamation.

There is no workaround at this time.

#### Reclamation is not triggered at the user specified time (2076423)

The free space reclamation does not happen at the time specified by *reclaim\_on\_delete\_start\_time*.

Workaround: Start the reclamation manually.

#### Missing patch error occurs during installation when the SUNWcfcl package is absent (2138029)

<span id="page-42-0"></span>On Solaris SPARC 9, if you try to install patch 142629-05, and if the package SUNWcfcl and the patch 114477-04 are missing, an error will occur and terminate the installation.

Workarond: Install the package  $\text{SUMCfcl}$  and the patch 114477-04 (or higher version), and then re-install the patch 142629-05.

## Veritas File System known issues in 5.1 RP2 release

The following are new additional Veritas File System known issues in this 5.1 RP2 release.

#### Panic due to null pointer de-reference in vx\_unlockmap(2059611)

The above mentioned issue partially fixes the panic problem by avoiding the access to the pointer which is NULL. However the reason for the this pointer to be NULL is yet to be RCA'd and the complete fix for the issue will be released in the next patch.

There is no workaround for this issue.

#### Installation of VRTSvxfs 5.1RP2 patch on zones may fail with the following error messages (2086894) ]

package VRTSvxfs failed to install - interrupted:

pkgadd: ERROR: duplicate pathname *zone\_path***/root/etc/fs/vxfs/qioadmin**

pkgadd: ERROR: duplicate pathname *zone\_path/***root/etc/vx/cdslimitstab**

pkgadd: ERROR: duplicate pathname *zone\_path***/root/kernel/drv/vxportal.conf**

pkgadd: ERROR: duplicate pathname*zone\_path/***root/opt/VRTSvxfs/etc/access\_age\_based.xml**

pkgadd: ERROR: duplicate pathname*zone\_path/root/opt/VRTSvxfs/etc/access\_age\_based\_2tier.xml*

<span id="page-43-0"></span>...

Workaround: Remove 5.1RP1 package Re-install the 5.1 Install 5.1RP2

## Veritas Storage Foundation Cluster File System known issues in 5.1 RP2 release

The following are new additional Veritas Storage Foundation Cluster File System known issues in this 5.1 RP2 release.

#### NFS issues with VxFS checkpoint (1974020)

NFS clients mountingVxFS checkpoints that are NFS-exported by SFCFS or SFHA cluster nodes using a Virtual IP may receive the following error message upon Virtual IP failover:

```
Stale NFS file handle
```
This is a result of major numbers of VxFS checkpoints not necessarily being the same on all SFCFS or SFHA cluster nodes.

There is no workaround at this time.

#### installrp recognizes SFCFSHA 5.1RP1 as SFCFS afterinstalling SFCFSHA 5.1RP1 using JumpStart (1991079)

The installrp script recognizes SFCFSHA5.1RP1 as SFCFS after installing SFCFSHA 5.1RP1 using JumpStart.

Workaround:

After you finish running JumpStart, use the installefs -license -ha command to license SFCFSHA. Run installrp to finish the configuration.

#### Mounting a file system as seconly by using the cfsmount command may fail (2104499)

If you try to mount a file system with the seconly mount option by using the cfsmount command, the mount operation may fail with the following error:

Error: V-35-50: Could not mount *volume\_name* at mount\_point on *node name*

Look at VCS engine A.log on *node name* for possible errors for resource cfsmount1

<span id="page-44-0"></span>The mount operation fails because mounting of the seconly file system is attempted before the primary mount operation is complete. This occurs because of a timing issue in the cfsmount script.

Workaround: There is no workaround for this issue.

# Veritas Storage Foundation for Oracle RAC known issues in 5.1 RP2

The following are new additional Veritas Storage Foundation for Oracle RAC known issues in this 5.1 RP2 release.

#### Message about mmpl\_reconfig\_iocti in system log

If the Veritas Cluster Server Membership Module (VCSMM) calls the mmpl reconfig joctifunction of the fencing module (VxFEN) at the time of system startup, the call fails displaying the following error message on the console and the /var/adm/messages file:

<span id="page-44-1"></span>mmpl reconfig iocti: dev iocti failed, vxfen may not be configured

You may ignore this message.

## Veritas Cluster Server known issues in 5.1 RP2

The following are new additional Veritas Cluster Server known issues in this 5.1 RP2 release.

#### VCS agent for Oracle: Health check monitoring is not supported for Oracle database 11g R1 and 11g R2 (1985055)

Health check monitoring is not supported for Oracle database 11g R1 and 11g R2. Workaround:

Set MonitorOption attribute for Oracle resource to 0.

#### VCS agent for Oracle: Make sure that the ohasd has an entry in the init scripts (1985093)

Make sure that the ohasd process has an entry in the init scripts so that when the process is killed or the machine is rebooted, this automatically restarts the process.

#### VCS agent for Oracle: Intentional Offline does not work

Intentional Offline does not work for the VCS agent for Oracle.

#### The ASMInstAgent does not support having pfile/spfile forthe ASM Instance on the ASM diskgroups

The ASMInstAgent does not support having pfile/spfile for the ASM Instance on the ASM diskgroups.

Workaround:

Have a copy of the pfile/spfile in the default \$GRID\_HOME/dbs directory to make sure that this would be picked up during the ASM Instance startup.

#### Live Upgrade may fail while removing VRTSvcsea package from the alternate disk (2100295)

While removing the VRTSvcsea package from an alternate disk, the package removal can fail. The failure occurs due to the pre-remove script of VRTSvcsea, when it checks if any of Oracle, Netlsnr, ASMInst, ASMDG, Db2udb, Sybase or SybaseBk agents are running. So even if agents are running from the first disk, you cannot remove the package from the second disk.

Workaround:

Stop the agent if any of the agents Oracle, Netlsnr, ASMInst, ASMDG, Db2udb, Sybase or SybaseBk running on the system before live upgrade.

Use the following command to stop agent forcibly so that the application does not need to go offline during the upgrade.

# **haagent -stop** *Agent\_Name* **-force -sys** *system\_name*

#### CFS nfs filesystem (setup by cfsshare command) isn't accessible after VIP switch to another node in cluster (2117482)

On solaris 9, CFS nfs filesystem (setup by cfsshare command) is not accessible after VIP swith to another node.

#### patchadd for 143268-07 may output unwanted message in local zones

patchadd for 143268-07 may output unwanted messages on the screen while installing in the local zones as shown below.

svcadm: Pattern 'system/llt' doesn't match any instances

svcadm: Pattern 'system/gab' doesn't match any instances

Workaround: These messages can be ignored.

#### patchrm for 143268-07 may fail to back out in global zone

While removing the patch 143268-07 from Solaris 10 x64 with zones the patch may fail to back out with the following message.

"Pkgadd failed. See /var/tmp/143268-07.log for details Patchrm is terminating. WARNING: patchrm returned [7] for global zone"

Workaround: These messages can be ignored.

# Software limitations

The following are additional Veritas Storage Foundation and High Availability software limitations in this release.

- Veritas Storage [Foundation](#page-46-0) software limitations in 5.1 RP2 release
- <span id="page-46-0"></span>■ Veritas Volume Manager software [limitations](#page-47-0) in 5.1 RP2 release
- Veritas Storage [Foundation](#page-48-0) for Oracle RAC software limitations in 5.1 RP2 [release](#page-48-0)

# Veritas Storage Foundation software limitations in 5.1 RP2 release

#### Thin reclamation support limitations

The thin reclamation feature has the following limitations:

- Thin reclamation only supports VxFS file systems on VxVM volumes. Other file systems are not supported.
- Thin reclamation is only supported for mounted volumes. The file system map is not available to reclaim the unused storage space on unmounted file systems.
- Thin reclamation is not supported on raw VxVM volumes. VxVM has no knowledge of application usage on raw volumes. Therefore, VxVM cannot perform the reclamation on raw volumes. The application must perform the reclamation on raw volumes.
- Thin reclamation is not supported on the RAID-5 layout. The thin reclamation is storage dependent and the space underneath may or may not be reclaimed fully. Thin reclamation is not supported in a RAID-5 layout, because data consistency cannot be ensured.
- <span id="page-47-0"></span>■ Thin Reclamation is not supported on volumes with snapshots or snapshots themselves. Any reclamation requests on such volumes or snapshots or their corresponding mount points will not result in any reclamation of their underlying storage.

# Veritas Volume Manager software limitations in 5.1 RP2 release

#### Cluster Volume Manager (CVM) fail back behavior for non-Active/Active arrays (1441769)

This describes the fail back behavior for non-Active/Active arrays in a CVM cluster. This behavior applies to A/P, A/PF, APG, A/A-A, and ALUA arrays.

When all of the Primary paths fail or are disabled in a non-Active/Active array in a CVM cluster, the cluster-wide failover is triggered. All hosts in the cluster start using the Secondary path to the array. When the Primary path is enabled, the hosts fail back to the Primary path. However, suppose that one of the hosts in the cluster is shut down or brought out of the cluster while the Primary path is disabled. If the Primary path is then enabled, it does not trigger failback. The remaining hosts in the cluster continue to use the Secondary path. When the disabled hostis rebooted and rejoins the cluster, all ofthe hosts in the cluster will continue using the Secondary path. This is expected behavior.

For A/P,APG, A/A-A, and ALUA arrays, if the disabled host is rebooted and rejoins the cluster before the Primary path is enabled, enabling the path does trigger the failback. In this case, all of the hosts in the cluster will fail back to the Primary path.

#### DMP settings for NetApp storage attached environment

To minimize the path restoration window and maximize high availability in the NetApp storage attached environment, set the DMP restore daemon cycle to 60 seconds. The default value of this tunable is 300 seconds. The change is persistent across reboots.

Issue the following command at the prompt:

# **vxdmpadm settune dmp\_restore\_internal=60**

To verify the new setting, use the following command:

```
# vxdmpadm gettune dmp_restore_internal
```
Veritas Storage Foundation for Oracle RAC software limitations in 5.1 RP2 release

#### CRSResource agent

CRSResource agent is not supported for Oracle 11g Release 2.

# Documentation addendum

The following sections contain additions to current documents.

## Disk agent

Monitors a physical disk or a partition. You can use the Disk agent to monitor a physical disk or a slice that is exported to LDoms (available using LDoms 1.2 or later). For LDoms with a physical disk or slice based boot image, a dependency must exist between the guest domain and primary domain. You configure the primary domain as the master of the guest domain.

Perform the following:

■ Set the failure-policy of primary (control) domain to stop. For example, in the primary domain enter the following command to set the dependent domain to stop when the primary domain faults:

# **ldm set-domain failure-policy=stop primary**

■ Set the primary domain as the master for the guest domain.

# **ldm set-domain master=primary** *guestldom*

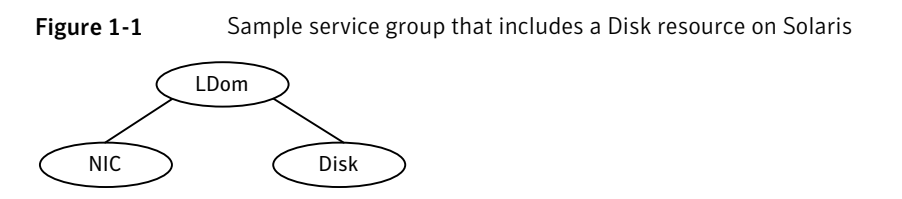

## Using the preonline\_vvr trigger for RVGLogowner resources

For VCS configurations that use RVGLogowner resources, perform the following steps on each node of the cluster to enable VCS control of the RVGLogowner resources. For a service group that contains a RVGLogowner resource, change the value of its PreOnline trigger to 1 to enable it.

To enable the PreOnline triggerfrom the command line on a service group that has an RVGLogowner resource

On each node in the cluster, perform the following command:

# hagrp -modify *RVGLogowner\_resource\_sg* PreOnline 1 -sys *system*

Where *RVGLogowner\_resource\_sg* is the service group that contains the RVGLogowner resource. The *system* is the name of the node where you want to enable the trigger.

On each node in the cluster, merge the preonline vvr trigger into the default triggers directory.

To merge the preonline\_vvr trigger

On each node in the cluster, merge the preonline vvr trigger to the /opt/VRTSvcs/bin/triggers directory.

# **cp /opt/VRTSvcs/bin/sample\_triggers/preonline\_vvr \ /opt/VRTSvcs/bin/triggers**

Refer to the sample configurations directory for samples of how to enable these triggers (/opt/VRTSvcs/bin/sample\_triggers.)

## Agent functions

Monitor—Performs read I/O operations on the raw device to determine if a physical disk or a partition is accessible.

## State definitions

ONLINE—Indicates that the disk is working normally

FAULTED—Indicates that the disk has stopped working or is inaccessible.

UNKNOWN—Indicates that a problem exists either with the configuration or the ability to determine the status of the resource.

## Attribute

The Disk agent has the following required attribute.

Partition—Indicates which partition to monitor. Specify the partition with the full path beginning with a slash (/).

If this path is not specified, the name is assumed to reside in  $/$  dev/rdsk/.

Example: "/dev/rdsk/c2t0d0s2"

Type and dimension: string-scalar

NotifierSourceIP-Provide this IP if notifier needs to send packet from a particular IP.

Type and dimension: string-scalar

#### Resource type definition

The following is the agent's resource type definition.

```
type Disk (
static int OfflineMonitorInterval = 60
static str ArgList[] = { Partition }
static str Operations = None
str Partition
\lambda
```
# List of patches

This section lists the patches and packages for 5.1 RP2.

Table 1-17 Patches and packages for Solaris 9 on SPARC

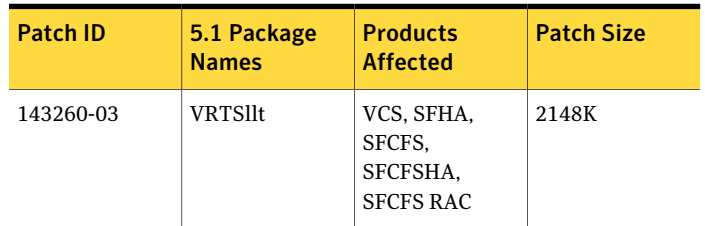

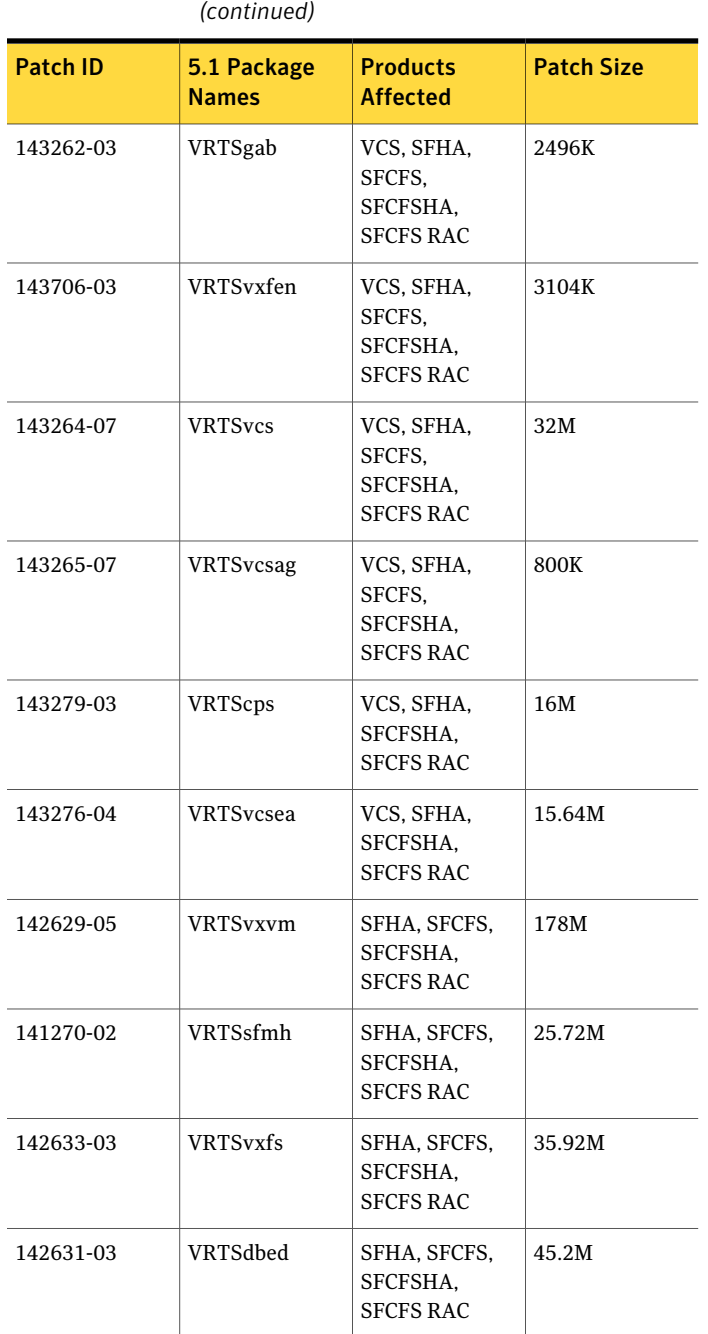

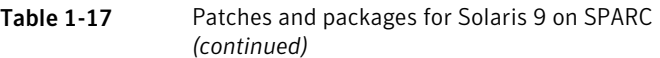

| <b>Patch ID</b> | 5.1 Package<br><b>Names</b> | <b>Products</b><br><b>Affected</b>           | <b>Patch Size</b> |
|-----------------|-----------------------------|----------------------------------------------|-------------------|
| 143270-03       | VRTSodm                     | SFHA, SFCFS,<br>SFCFSHA.<br><b>SFCFS RAC</b> | 1.45M             |
| 143273-02       | <b>VRTScavf</b>             | SFCFS,<br>SFCFSHA.<br><b>SFCFS RAC</b>       | 1028K             |
| 143696-01       | <b>VRTSdbac</b>             | <b>SFCFS RAC</b>                             | 7.4M              |
| 143687-01       | <b>VRTSob</b>               |                                              | 457K              |

Table 1-17 Patches and packages for Solaris 9 on SPARC *(continued)*

Table 1-18 Patches and packages for Solaris 10 on SPARC

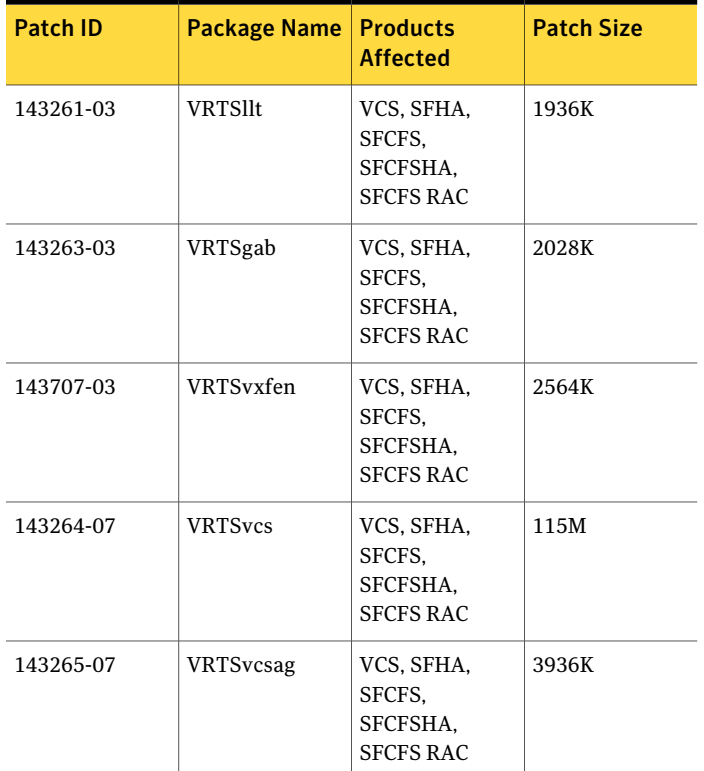

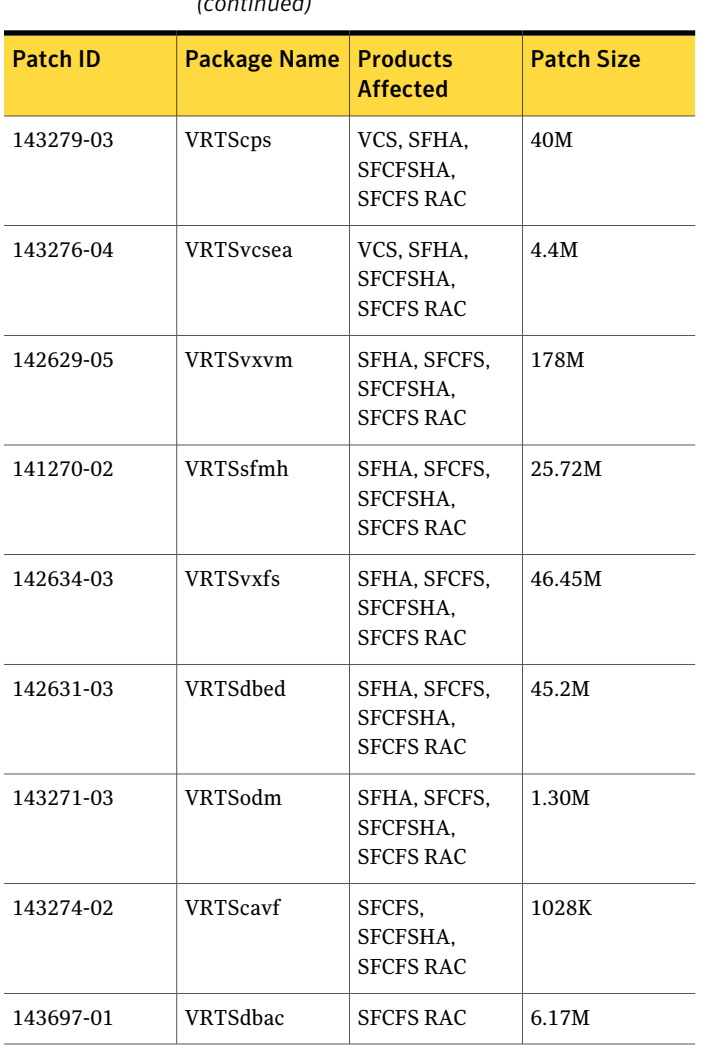

#### Table 1-18 Patches and packages for Solaris 10 on SPARC *(continued)*

#### Table 1-19 Patches and packages for Solaris 10 on x64

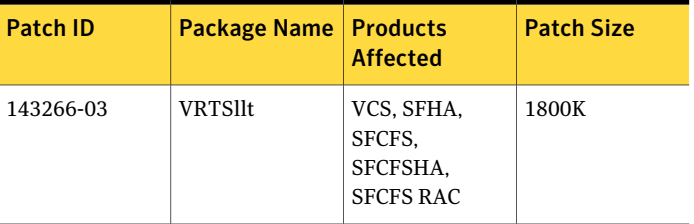

| <b>Patch ID</b> | <b>Package Name</b> | <b>Products</b><br><b>Affected</b>                   | <b>Patch Size</b> |
|-----------------|---------------------|------------------------------------------------------|-------------------|
| 143267-03       | VRTSgab             | VCS, SFHA,<br>SFCFS,<br>SFCFSHA,<br><b>SFCFS RAC</b> | 1804K             |
| 143708-03       | VRTSvxfen           | VCS, SFHA,<br>SFCFS,<br>SFCFSHA.<br><b>SFCFS RAC</b> | 2520K             |
| 143268-07       | <b>VRTSvcs</b>      | VCS, SFHA,<br>SFCFS,<br>SFCFSHA.<br><b>SFCFS RAC</b> | 119M              |
| 143269-07       | <b>VRTSvcsag</b>    | VCS, SFHA,<br>SFCFS,<br>SFCFSHA.<br><b>SFCFS RAC</b> | 3.87M             |
| 143280-03       | <b>VRTScps</b>      | VCS, SFHA,<br>SFCFS.<br>SFCFSHA.<br><b>SFCFS RAC</b> | 40.4M             |
| 143277-03       | <b>VRTSvcsea</b>    | VCS, SFHA,<br>SFCFSHA.<br><b>SFCFS RAC</b>           | 19.76M            |
| 142630-05       | <b>VRTSvxvm</b>     | SFHA, SFCFS,<br>SFCFSHA,<br><b>SFCFS RAC</b>         | 163.21M           |
| 141752-02       | VRTSsfmh            | SFHA, SFCFS,<br>SFCFSHA.<br><b>SFCFS RAC</b>         | 27.01M            |
| 142635-03       | <b>VRTSvxfs</b>     | SFHA, SFCFS,<br>SFCFSHA,<br><b>SFCFS RAC</b>         | 28.67M            |

Table 1-19 Patches and packages for Solaris 10 on x64 *(continued)*

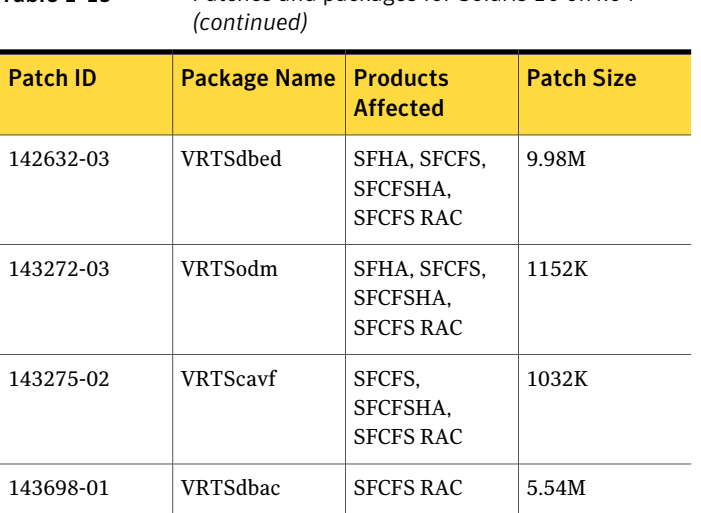

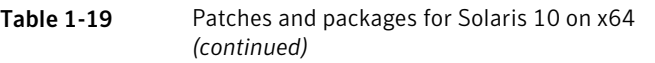

# Downloading the 5.1 RP2 rolling patch archive

The patches that are included in the 5.1 RP2 release are available for download from the Symantec website. After downloading the 5.1 RP2 rolling patch, use gunzip and tar commands to uncompress and extract it.

For the 5.1 RP2 download archive and instructions, see the following TechNote on the Symantec Technical Support website:

<http://entsupport.symantec.com/docs/334829>

# Chapter

# Installing the products for the first time

This chapter includes the following topics:

- <span id="page-56-0"></span>■ Installing the Veritas software using the [script-based](#page-56-0) installer
- Installing Veritas software using the [Web-based](#page-58-0) installer

# Installing the Veritas software using the script-based installer

<span id="page-56-1"></span>This section describes how to install a Storage Foundation and High Availability Solutions product for the first time on a host and install 5.1 RP2. Review the 5.1 Installation Guide and Release Notes for your product.

#### To install the Veritas software for the first time

- 1 Mount the 5.1 product disc and navigate to the folder that contains the installation program to install 5.1. Choose one of the following to start the installation:
	- For Storage Foundation:
		- # **./installsf** *node1 node2* **...** *nodeN*
	- For Storage Foundation High Availability:
		- # **./installsf -ha** *node1 node2* **...** *nodeN*
	- For Storage Foundation Cluster File System:
		- # **./installsfcfs** *node1 node2* **...** *nodeN*
- For Storage Foundation Cluster File System High Availability:
	- # **./installsfcfs -ha** *node1 node2* **...** *nodeN*
- For Storage Foundation for Oracle RAC:
	- # **./installsfrac** *node1 node2* **...** *nodeN*
- For Veritas Cluster Server:
	- # **./installvcs** *node1 node2* **...** *nodeN*
- 2 Review the installation prerequisites for upgrading to 5.1 RP2.

See ["Prerequisites](#page-72-0) for upgrading to 5.1 RP2" on page 73.

- 3 Copy the patch archive downloaded from the patch central to temporary location, untar the archive and browse to the directory containing the installrp installer script.
	- $\blacksquare$  If the 5.1 product is installed, run the installrp script to install 5.1 RP2 and configure the product.

# **./installrp [-rsh] node1 node2 ... nodeN**

See "About the [installrp](#page-11-0) script" on page 12. The installrp script will ask if you want to configure the product after the 5.1 RP2 installation. If you choose 'no', proceed to step [4](#page-57-0).

- <span id="page-57-0"></span>4 Mount the 5.1 product disc and navigate to the folder that contains the installation program. Run the same 5.1 installation script that you used in step [1,](#page-56-1) this time specifying the -configure option to configure the software.
	- For Storage Foundation:
		- # **./installsf -configure** *node1 node2* **...** *nodeN*
	- For Storage Foundation High Availability:
		- # **./installsf -ha -configure** *node1 node2* **...** *nodeN*
	- For Storage Foundation Cluster File System:
		- # **./installsfcfs -configure** *node1 node2* **...** *nodeN*
	- For Storage Foundation Cluster File System High Availability:
		- # **./installsfcfs -ha -configure** *node1 node2* **...** *nodeN*
- For Storage Foundation for Oracle RAC:
	- # **./installsfrac -configure** *node1 node2* **...** *nodeN*
- For Veritas Cluster Server:
	- # **./installvcs -configure** *node1 node2* **...** *nodeN*

<span id="page-58-0"></span>See the 5.1 Installation Guide and Release Notes for your product for more information.

# Installing Veritas software using the Web-based installer

This section describes how to install a Storage Foundation and High Availability Solutions product for the first time on a host and then to install 5.1 RP2 using the Web-based installer. For detailed instructions on how to install 5.1 using the Web-based installer, follow the procedures in the 5.1 Installation Guide and Release Notes for your products.

Note: Installing SF Oracle RAC using the Web-based installer is not supported in this release.

## Starting the Veritas Web-based installer

<span id="page-58-1"></span>This section describes starting the Veritas Web-based installer.

#### To start the Web-based installer

1 Start the Veritas XPortal Server process  $\text{xprtlwid},$  on the installation server:

# **./webinstaller start**

The webinstaller script displays a URL.

- 2 Start the Web browser on the system from which you want to perform the installation.
- **3** Navigate to the URL displayed from step [1](#page-58-1).

4 The browser may display the following message:

Secure Connection Failed

Obtain a security exception for your browser.

5 When prompted, enter  $\text{root}$  and root's password of the installation server.

## Obtaining a security exception on Mozilla Firefox

You may need to get a security exception on Mozilla Firefox.

#### To obtain a security exception

- 1 Click **Or you can add an exception** link.
- 2 Click **Add Exception** button.
- 3 Click **Get Certificate** button.
- 4 Uncheck **Permanently Store this exception checkbox (recommended)**.
- 5 Click **Confirm Security Exception** button.
- 6 Enter root in User Name field and root password of the web server in the Password field.

## Installing products with the Veritas Web-based installer

This section describes installing Veritas product with the Veritas Web-based installer.

#### To install Veritas product

1 The 5.1 version of the Veritas product must be installed before upgrading to 5.1 RP2.

See ["Prerequisites](#page-72-0) for upgrading to 5.1 RP2" on page 73.

- 2 On the **Select a task and product** page, select **Install RP2** from the **Task** drop-down list, and click **Next**
- 3 Stop all applications accessing the filesystem. Unmount all mounted file systems before installation.
- 4 Indicate the systems on which to install. Enter one or more system names, separated by spaces. Click **Validate**.
- 5 After the validation completes successfully, click **Next** to install 5.1 RP2 patches on the selected system.
- 6 Select the checkbox to specify whether you want to send your installation information to Symantec.

Would you like to send the information about this installation to Symantec to help improve installation in the future?

Click **Finish**.

Installing the products for the first time Installing Veritas software using the Web-based installer 62

Chapter

# Installing the products using JumpStart

<span id="page-62-0"></span>This chapter includes the following topics:

■ Installing the products using [JumpStart](#page-62-0)

# Installing the products using JumpStart

These JumpStart instructions assume a working knowledge of JumpStart. See the JumpStart documentation that came with your operating system for details on using JumpStart. Only fresh installations of Veritas product are supported using JumpStart. Upgrading is not supported. The following procedure assumes a stand-alone configuration.

For the language pack, you can use JumpStart to install packages. You add the language packages in the script, and put those files in the JumpStart server directory.

## Overview of JumpStart installation tasks

Review the summary of tasks before you perform the JumpStart installation.

#### Summary of tasks

- 1 Add a client (register to the JumpStart server). See the JumpStart documentation that came with your operating system for details.
- 2 Read the JumpStart installation instructions.
- 3 Generate the finish scripts.

See ["Generating](#page-63-0) the finish scripts" on page 64.

4 Prepare installation resources.

See "Preparing [installation](#page-67-0) resources" on page 68.

5 Run JumpStart to install the Veritas product.

Note: JumpStart may reboot systems after product installation.

- 6 Run the installer command from the disc or from directory /opt/VRTS/install directory to configure the Veritas software.
	- # **/opt/VRTS/install/installer** *installprod* **-configure**

Where *installprod* is the product's installation command.

<span id="page-63-0"></span>7 Modify the rules file for JumpStart.

See the JumpStart documentation that came with your operating system for details.

#### Generating the finish scripts

<span id="page-63-1"></span>Perform these steps to generate the finish script to install Veritas product.

#### To generate the script

1 Run the installrp program to generate the scripts.

# installrp -jumpstart *directory\_to\_generate\_scripts*

Where the *directory* to generate scripts is where you want to put the scripts. For example:

- 2 When you are prompted to encapsulate the root disk automatically, choose **yes** to do so. If you do not want to encapsulate it automatically, choose **no** and go to step [6.](#page-65-0)
- 3 Specify a disk group name for the root disk.

Specify the disk group name of the root disk to be encapsulated: **rootdg**

4 Specify private region length.

Specify the private region length of the root disk to be encapsulated: **(65536)**

5 Specify the disk's media name of the root disk to encapsulate.

Specify the disk media name of the root disk to be encapsulated: **(rootdg\_01)**

<span id="page-65-0"></span>6 JumpStart finish scripts, installer scripts, uninstaller scripts of Veritas products, and encapsulation scripts are generated in the directory you specified in step [1.](#page-63-1) Output resembles:

The finish scripts for AT50 is generated at /js4/jumpstart\_at50.fin The installer script to configure AT is generated at /js4/installat The installer script to uninstall AT is generated at /js4/uninstallat The finish scripts for FS51 is generated at /js4/jumpstart\_fs51.fin The installer script to configure FS is generated at /js4/installfs The installer script to uninstall FS is generated at /js4/uninstallfs The finish scripts for SF51 is generated at /js4/jumpstart\_sf51.fin The installer script to configure SF is generated at /js4/installsf The installer script to uninstall SF is generated at /js4/uninstallsf The finish scripts for SFCFS51 is generated at /js4/jumpstart\_sfcfs51.fin The installer script to configure SFCFS is generated at /js4/installsfcfs The installer script to uninstall SFCFS is generated at /js4/uninstallsfcfs The finish scripts for SFCFSHA51 is generated at /js4/jumpstart\_sfcfsha51.fin The installer script to configure SFCFSHA is generated at /js4/installsfcfsha The installer script to uninstall SFCFSHA is generated at /js4/uninstallsfcfsha The finish scripts for SFHA51 is generated at /js4/jumpstart\_sfha51.fin The installer script to configure SFHA is generated at /js4/installsfha The installer script to uninstall SFHA is generated at /js4/uninstallsfha The finish scripts for SFRAC51 is generated at /js4/jumpstart\_sfrac51.fin The installer script to configure SF Oracle RAC is generated at

```
/js4/installsfrac
The installer script to uninstall SF Oracle RAC is generated at
/js4/uninstallsfrac
The finish scripts for VCS51 is generated at
/js4/jumpstart_vcs51.fin
The installer script to configure VCS is generated at
/js4/installvcs
The installer script to uninstall VCS is generated at
/js4/uninstallvcs
The finish scripts for VM51 is generated at
/js4/jumpstart_vm51.fin
The installer script to configure VM is generated at
/js4/installvm
The installer script to uninstall VM is generated at
/js4/uninstallvm
The encapsulation boot disk script for VM is generated at
/js4/encap_bootdisk_vm51001000.fin
```
List the js scripts directory.

#### # **ls /js\_scripts**

You could select scripts according to the products. For example. For SF:

encap bootdisk vm51001000.fin installsf jumpstart sf51.fin uninstallsf

#### For SF Oracle RAC:

encap\_bootdisk\_vm51001000.fin\_installsfrac jumpstart\_sfrac51.fin uninstallsfrac

#### For SFHA:

encap bootdisk vm51001000.fin installsfha jumpstart sfha51.fin uninstallsfha

#### For VCS:

encap bootdisk vm51001000.fin jumpstart vcs51.fin installvcs uninstallvcs

7 Modify the JumpStart script according to your requirements.You must modify the BUILDSRC and ENCAPSRC values. Keep the values aligned with the resource location values.

```
BUILDSRC="hostname_or_ip:/path_to_pkgs_patches_scripts"
// If you don't want to encapsulate the root disk automatically
// comment out the following line.
ENCAPSRC="hostname_or_ip:/path_to_encap_script"
```
- 8 If you want to install other products packages in the Storage Foundation and High Availability suite, then use the product-specific install command with one of the following options to get a list of packages in the order to be installed:
	- minpkgs
	- recpkgs
	- allpkgs

Use the list of packages that is generated to replace the package list in the finish scripts.

- If you want to install other products patches in the Storage Foundation and High Availability suite, then use the product-specific install command with one of the following options to get a list of patches in the order to be installed:
	- # **./installrp -listpatches**

<span id="page-67-0"></span>See "About the [installrp](#page-11-0) script" on page 12.

See ["installrp](#page-11-1) script options" on page 12.

#### Preparing installation resources

Prepare resources for the JumpStart installation.

#### To prepare the resources

1 Copy the contents of the installation disc to the shared storage.

```
# cd /cdrom/cdrom0
# cp -r * BUILDSRC
```
Note: After you copied the patches, you must uncompress them using the unzip and untar commands.

2 Generate the response file for the package and patch list that you found when you generated the finish script.

See ["Generating](#page-63-0) the finish scripts" on page 64.

In this example, the packages and patches are:

■ For SF:

Packages are:

VRTSvlicVRTSperlVRTSsptVRTSobVRTSvxvm VRTSaslapm VRTSsfmh VRTSvxfs VRTSfssdk VRTSdbed VRTSodm VRTSat

Patches are:

142629-05 141270-02 142634-03 142633-03 142631-03 143271-03 143270-03

■ For SF Oracle RAC:

Packages are:

VRTSvlicVRTSperlVRTSsptVRTSobVRTSvxvm VRTSaslapm VRTSsfmh VRTSvxfs VRTSfssdk VRTSllt VRTSgab VRTSvxfen VRTSvcs VRTScps VRTSvcsagVRTScutilVRTSatVRTSvcseaVRTSdbedVRTSglm VRTScavf VRTSgms VRTSodm VRTSdbac

Patches are:

142629-05 141270-02 142634-03 142633-03 143261-03 143260-03 143263-03 143262-03 143707-03 143706-03 143264-07 143279-03 143265-07 143276-04 142631-03 143274-02 143273-02 143271-03 143270-03 143697-01 143696-01

■ For SFCFS:

Packages are:

VRTSvlicVRTSperlVRTSsptVRTSobVRTSvxvm VRTSaslapm VRTSsfmh VRTSvxfs VRTSfssdk VRTSllt VRTSgab VRTSvxfen VRTSvcs VRTScps VRTSvcsagVRTScutilVRTSatVRTSvcseaVRTSdbedVRTSglm VRTScavf VRTSgms VRTSodm

Patches are:

142629-05 141270-02 142634-03 142633-03 143261-03 143260-03 143263-03 143262-03 143707-03 143706-03 143264-07 143279-03 143265-07 143276-04 142631-03 143274-02 143273-02 143271-03 143270-03

■ For VCS:

Packages are:

VRTSvlic VRTSperl VRTSspt VRTSllt VRTSgab VRTSvxfen VRTSvcs VRTScps VRTSvcsag VRTScutil VRTSat VRTSvcsea Patches are: 143261-03 143260-03 143263-03 143262-03 143707-03 143706-03 143264-07 143279-03 143265-07 143276-04

```
# cd BUILDSRC/pkgs/
```
- # **pkgask -r** *package\_name***.response -d /***BUILDSRC***/pkgs/***packages\_name***.pkg**
- 3 Create the adminfile file under *BUILDSRC*/pkgs/ directory. The adminfile file's contents follow:

```
mail=
instance=overwrite
partial=nocheck
runlevel=quit
idepend=quit
rdepend=nocheck
space=quit
setuid=nocheck
conflict=nocheck
action=nocheck
basedir=default
```
4 If you want to encapsulate the root disk automatically when perform the JumpStart installation, copy the scripts encap\_bootdisk\_vm51001000.fin created when you generated the finish script to *ENCAPSRC*.

See ["Generating](#page-63-0) the finish scripts" on page 64.

5 Modify the rules file as required.

For example:

any - - profile sf jumpstart sf51.fin

For detailed instructions, see the *Oracle's JumpStart* documentation.

## Adding language pack information to the finish file

For the language pack, copy the language packages from the language pack installation disc to the shared storage.

```
# cd /cdrom/cdrom0/pkgs
# cp -r * BUILDSRC/pkgs
```
Add lines for the language packages in the finish script. If the finish file resembles:

```
. . .
for PKG in VRTSperl VRTSvlic VRTSicsco . . .
do
...
done
```
Add the following lines for the language pack after the patch information for VCS. Copy the command syntax between the "do" and "done" lines and add that for the language pack lines as well. Note that the line that starts "for PKG" is on three lines in this guide, but should be on a single line in the file.

```
. . .
for PKG in VRTSmulic VRTSatJA VRTSjacav VRTSjacs VRTSjacse
VRTSjacsu VRTSjadba VRTSjafs VRTSjavm VRTSjadbe VRTSjaodm
VRTSatZH VRTSzhvm
do
.
.
.
done
```
Installing the products using JumpStart Installing the products using JumpStart 72
## Chapter

# Upgrading to 5.1 RP2

This chapter includes the following topics:

- [Prerequisites](#page-72-0) for upgrading to 5.1 RP2
- <span id="page-72-0"></span>■ [Supported](#page-72-1) upgrade paths
- [Upgrading](#page-72-2) from 5.1 to 5.1 RP2

## Prerequisites for upgrading to 5.1 RP2

The following list describes prerequisites for upgrading to the 5.1 RP2 release:

- <span id="page-72-1"></span>■ For any product in the Storage Foundation stack, you must have the 5.1 release installed before you can upgrade that product to the 5.1 RP2 release.
- Each system must have sufficient free space to accommodate patches.

### Supported upgrade paths

This section describes the supported upgrade paths for this release.

- <span id="page-72-2"></span>■ 5.1 to 5.1 RP2
- 5.1 P1 to 5.1 RP2
- 5.1 RP1 to 5.1 RP2

## Upgrading from 5.1 to 5.1 RP2

This section describes how to upgrade from 5.1 to 5.1 RP2 on a cluster or a standalone system.

■ [Performing](#page-73-0) a full upgrade to 5.1 RP2 on a cluster

Use the procedures to perform a full upgrade to 5.1 RP2 on a cluster that has VCS, SFHA, SFCFS, or SF Oracle RAC installed and configured.

- Upgrading to 5.1 RP2 on a [standalone](#page-87-0) system Use the procedure to upgrade to 5.1 RP2 on a system that has SF and VCS installed.
- [Performing](#page-89-0) a rolling upgrade using the installer Use the procedure to upgrade your Veritas product with a rolling upgrade.
- <span id="page-73-0"></span>■ [Performing](#page-92-0) a rolling upgrade manually Use the procedure to upgrade your Veritas product manually with the rolling upgrade.

#### Performing a full upgrade to 5.1 RP2 on a cluster

Performing a full upgrade on a cluster requires stopping cluster failover functionality during the entire procedure. However, if you use SFCFS and Cluster Volume Manager (CVM), the SFCFS and CVM services remain available.

The following are the stages of performing a full upgrade on a cluster:

- Freeze service group operations and stop VCS on the cluster.
- Take the nodes offline and install the software patches.
- Bring the nodes online to restart cluster failover services.

Depending on your cluster's configuration, select one of the following procedures to upgrade to 5.1 RP2:

- [Performing](#page-73-1) a full upgrade to 5.1 RP2 for VCS
- <span id="page-73-1"></span>■ [Performing](#page-75-0) a full upgrade to 5.1 RP2 on an SFHA cluster
- [Performing](#page-77-0) a full upgrade to 5.1 RP2 on an SFCFS cluster
- [Performing](#page-81-0) a full upgrade to 5.1 RP2 on an SF Oracle RAC cluster

#### Performing a full upgrade to 5.1 RP2 for VCS

The following procedure describes performing a full upgrade on a VCS cluster.

You need to make sure that IPv4RouteOptions attribute is configured for MultiNICA resources, otherwise network connection may be interrupted.

#### To upgrade VCS

- 1 Log in as superuser.
- 2 Verify that**/opt/VRTS/bin** is in your PATH so that you can execute all product commands.

3 Make the VCS configuration writable on a node that is being upgraded:

# **haconf -makerw**

4 Freeze the HA service group operations. Enter the following command on each node, if you selected a group of nodes on which to upgrade the operating system:

# **hasys -freeze -persistent** *nodename*

5 Make the VCS configuration read-only:

# **haconf -dump -makero**

- 6 Close any instance of VCS GUI that is running on the node.
- <span id="page-74-0"></span>7 If you plan to upgrade Operating System at this time before upgrading VCS continue with step [8](#page-74-0), otherwise go to [12](#page-75-1).
- 8 Stop VCS:

# **hastop -all**

9 Stop the VCS command server:

# **ps -ef | grep CmdServer**

# **kill -9** *pid\_of\_CmdServer*

where *pid\_of\_CmdServer* is the process ID of CmdServer.

10 Stop cluster fencing, GAB, and LLT. On each node, type: Solaris 10:

# **svcadm disable -t vxfen**

- # **svcadm disable -t gab**
- # **svcadm disable -t llt**

Solaris 9:

- # **/etc/init.d/vxfen stop**
- # **/etc/init.d/gab stop**
- # **/etc/init.d/llt stop**

11 Upgrade the Operating System and reboot the systems if required.

See "System [requirements"](#page-15-0) on page 16.

- <span id="page-75-1"></span>12 Check the readiness of the nodes where you plan to upgrade. From the directory that contains the extracted and untarred 5.1 RP2 rolling patch binaries, change to the directory that contains the installrp script. Start the pre-upgrade check:
	- # **./installrp -precheck** *node1 node2* **...** *nodeN*
- 13 Resolve any issues that the precheck finds.
- 14 Start the upgrade:
	- # **./installrp** *node1 node2* **...** *nodeN*
- 15 After the upgrade, review the log files for any issues.
- **16** After all of the nodes in the cluster are upgraded, shut down and reboot each of the nodes. After the nodes come up, application failover capability is available.
- 17 Make the VCS configuration writable again from any node:

# **haconf -makerw**

18 Unfreeze the service group operations on each node:

# hasys -unfreeze -persistent *nodename*

19 Make the VCS configuration read-only:

```
# haconf -dump -makero
```
<span id="page-75-0"></span>20 Verify the upgrade.

See ["Verifying](#page-114-0) software versions" on page 115.

#### Performing a full upgrade to 5.1 RP2 on an SFHA cluster

The following procedure describes performing a full upgrade on a SFHA and VCS cluster.

To perform a full upgrade to 5.1 RP2 on an SFHA cluster

- 1 Log in as superuser.
- 2 Verify that /opt/VRTS/bin is in your PATH so that you can execute all product commands.

3 Make the VCS configuration writable on a node that is being upgraded:

# **haconf -makerw**

4 Freeze the HA service group operations. Enter the following command on each node, if you selected a group of nodes on which to upgrade the operating system:

# **hasys -freeze -persistent** *nodename*

5 Make the VCS configuration read-only:

```
# haconf -dump -makero
```
- <span id="page-76-0"></span>6 Close any instance of VCS GUI that is running on the node.
- 7 Stop VCS:

```
# hastop -all
```
8 Stop the VCS command server:

<span id="page-76-1"></span># **ps -ef | grep CmdServer** # **kill -9** *pid\_of\_CmdServer*

where *pid* of CmdServer is the process ID of CmdServer.

9 Stop cluster fencing, GAB, and LLT.

Solaris 10:

# **svcadm disable -t vxfen** # **svcadm disable -t gab** # **svcadm disable -t llt**

Solaris 9:

# **/etc/init.d/vxfen stop**

- # **/etc/init.d/gab stop**
- # **/etc/init.d/llt stop**
- 10 If required, apply the OS kernel patches.

See "System [requirements"](#page-15-0) on page 16.

See Oracle's documentation for the procedures.

- 11 Repeat step [7](#page-76-0) through step [9](#page-76-1) if the system reboots after upgrading the operating system. You need to perform this to stop the components that started by the init scripts, if any.
- 12 From the directory that contains the extracted and untarred 5.1 RP2 rolling patch binaries, change to the directory that contains the installrp script. Start the upgrade.

```
# ./installrp node1 node2
```
where *node1* and *node2* are nodes which are to be upgraded.

- **13** After all of the nodes in the cluster are upgraded, shut down and reboot each of the nodes. After the nodes come up, application failover capability is available.
- 14 Make the VCS configuration writable again from any node:
	- # **haconf -makerw**
- 15 Unfreeze the service group operations on each node:

```
# hasys -unfreeze -persistent nodename
```
<span id="page-77-0"></span>16 Make the VCS configuration read-only:

```
# haconf -dump -makero
```
#### Performing a full upgrade to 5.1 RP2 on an SFCFS cluster

The following procedure describes performing a full upgrade on an SFCFS cluster.

To perform a full upgrade to 5.1 RP2 on an SFCFS cluster

- 1 Log in as superuser.
- 2 Verify that /opt/VRTS/bin and /opt/VRTSvcs/bin is in your PATH so that you can execute all product commands.
- 3 From any node in the cluster, make the VCS configuration writable:

# **haconf -makerw**

4 Enter the following command to freeze HA service group operations on each node:

# **hasys -freeze -persistent** *nodename*

5 Make the configuration read-only:

# **haconf -dump -makero**

6 On each node, enter the following command to check if any Storage Checkpoints are mounted:

# **df -F vxfs**

If any Storage Checkpoints are mounted, on each node in the cluster unmount all Storage Checkpoints.

# **umount /***checkpoint\_name*

7 On each node, enter the following command to check if any VxFS file systems are mounted:

# **df -F vxfs**

■ If any VxFS file systems are present, on each node in the cluster unmount all of the VxFS file systems:

# **umount /***filesystem*

- 8 If you have created any Veritas Volume Replicator (VVR) replicated volume groups (RVGs) on your system, perform the following steps:
	- Stop all applications that are involved in replication. For example, if a data volume contains a file system, unmount it.
	- Use the vxrvq stop command to stop each RVG individually:

# **vxrvg -g** *diskgroup* **stop** *rvg\_name*

■ On the Primary node, use the vxrlink status command to verify that all RLINKs are up-to-date:

```
# vxrlink -g diskgroup status rlink_name
```
Caution: To avoid data corruption, do not proceed until all RLINKs are up-to-date.

9 Stop activity to all VxVM volumes.

For example, stop any applications such as databases that access the volumes, and unmount any file systems that have been created on the volumes.

<span id="page-79-0"></span>10 On each node, stop all VxVM volumes by entering the following command for each disk group:

# **vxvol -g** *diskgroup* **stopall**

Verify that no volumes remain open:

# **vxprint -Aht -e v\_open**

- 11 Stop VCS:
	- # **hastop -all**
- 12 On each node, stop the VCS command server:

```
# ps -ef | grep CmdServer
# kill -9 pid_of_CmdServer
```
where *pid\_of\_CmdServer* is the process ID of CmdServer.

- 13 On each node, stop ODM, cluster fencing, GAB, and LLT in the following order:
	- Solaris 9:
		- # **/etc/init.d/odm stop**
		- # **/etc/init.d/vxfen stop**
		- # **/etc/init.d/gab stop**
		- # **/etc/init.d/llt stop**
	- Solaris 10:
		- # **svcadm disable -t vxfen**
		- # **svcadm disable -t vxodm**
		- # **svcadm disable -t gab**
		- # **svcadm disable -t llt**
- 14 If required, apply the OS kernel patches.

See "System [requirements"](#page-15-0) on page 16.

See Oracle's documentation for the procedures.

- 15 On each node, check if the VEA service is running:
	- # **/opt/VRTS/bin/vxsvcctrl status**

If the VEA service is running, stop it:

# **/opt/VRTS/bin/vxsvcctrl stop**

16 From the directory that contains the extracted and untarred 5.1 RP2 rolling patch binaries, change to the directory that contains the installrp script. Start the upgrade.

```
# ./installrp [-rsh] node1 node2 ... nodeN
```
Review the output.

17 Start services for LLT, GAB, cluster fencing and ODM on all upgraded nodes:

For Solaris 9:

- # **/etc/init.d/llt start**
- # **/etc/init.d/gab start**
- # **/etc/init.d/vxfen start**
- # **/etc/init.d/odm start**

For Solaris 10:

- # **svcadm enable llt**
- # **svcadm enable gab**
- # **svcadm enable vxfen**
- # **svcadm enable vxodm**
- 18 Start vcs on all upgraded nodes:
	- # **/opt/VRTSvcs/bin/hastart**
- 19 If necessary, reinstate any missing mount points in the  $/etc/vfstab$  file on each node.
- 20 Make the VCS configuration writable again from any node:

```
# haconf -makerw
```
- 21 Enter the following command on each node to unfreeze HA service group operations:
	- # **hasys -unfreeze -persistent** *nodename*
- 22 Make the configuration read-only:
	- # **haconf -dump -makero**
- 23 Bring the CVM service group online on each node:

# **hagrp -online cvm -sys** *nodename*

24 Restart all the volumes by entering the following command for each disk group:

```
# vxvol -g diskgroup startall
```
25 If you stopped any RVGs in step [10](#page-79-0), restart each RVG:

# **vxrvg -g** *diskgroup* **start** *rvg\_name*

26 Remount all VxFS file systems on all nodes:

# **mount /***filesystem*

<span id="page-81-0"></span>27 Remount all Storage Checkpoints on all nodes:

```
# mount /checkpoint_name
```
#### Performing a full upgrade to 5.1 RP2 on an SF Oracle RAC cluster

The following procedure describes performing a full upgrade on an SF for Oracle RAC cluster.

#### To upgrade to 5.1 RP2 on an SF Oracle RAC cluster

- 1 Log in as superuser.
- 2 Verify that  $\sqrt{\frac{p_t}{\text{NTSVCS}}}\sin i\sin\gamma$  vour PATH so that you can execute all product commands.
- 3 From any node in the cluster, make the VCS configuration writable:

```
# haconf -makerw
```
4 Enter the following command to freeze HA service group operations on each node:

# **hasys -freeze -persistent** *nodename*

5 Make the configuration read-only:

```
# haconf -dump -makero
```
- 6 If CRS is not controlled by VCS, enter the following command on each node of the cluster to stop CRS:
	- # **/etc/init.d/init.crs stop**

7 Stop VCS.

# **hastop -all**

8 Stop the VCS command server:

```
# ps -ef | grep CmdServer
# kill -9 pid_of_CmdServer
```
where *pid\_of\_CmdServer* is the process ID of CmdServer.

9 Stop VCSMM and LMX if they are running:

For Solaris 9:

# **/etc/init.d/vcsmm stop**

# **/etc/init.d/lmx stop**

For Solaris 10:

# **svcadm disable -t vcsmm** # **svcadm disable -t lmx**

10 Stop cluster fencing, ODM, and GAB:

For Solaris 9:

- # **/etc/init.d/vxfen stop**
- # **/etc/init.d/odm stop**
- # **/etc/init.d/gab stop**

For Solaris 10:

# **svcadm disable -t vxfen** # **svcadm disable -t vxodm** # **svcadm disable -t gab**

- 11 On each node, unload the vxfen, LMX, GAB, VCSMM, GMS, and GLM kernel modules if they are still loaded:
	- Verify if the vxfen kernel module is loaded. For example:

```
# modinfo|grep vxfen
210 7ba44000 39488 258 1 vxfen (VRTS Fence 5.1)
```
If the vxfen kernel module is loaded then unload it. For example:

# **modunload -i 210**

■ Verify if the LMX kernel module is loaded. For example:

```
# modinfo | grep lmx
239 fffffffff1253000 13a30 236 1 lmx (LLT Mux '5.1')
```
If the LMX kernel module is loaded then unload it. For example:

```
# modunload -i 239
```
■ Verify if the VCSMM kernel module is loaded. For example:

```
# modinfo | grep vcsmm
  312 78bc0000 43ae8 293 1 vcsmm (VRTSvcsmm 5.1)
```
If the VCSMM kernel module is loaded then unload it. For example:

# **modunload -i 312**

■ Verify if the GMS kernel module is loaded. For example:

```
# modinfo | grep gms
311 78289c91 4867 292 1 vxgms (VxGMS 5.1 (SunOS))
```
If the GMS kernel module is loaded then unload it. For example:

# **modunload -i 311**

■ Verify if the GLM kernel module is loaded. For example:

```
# modinfo | grep glm
310 78b68000 24268 291 1 vxglm (VxGLM 5.1 (SunOS 5.10))
```
If the GLM kernel module is loaded then unload it. For example:

# **modunload -i 310**

■ Verify if the GAB kernel module is loaded. For example:

```
# modinfo | grep gab
149 50cc6000 2b451 112 1 gab (GAB device 5.1)
```
If the GAB kernel module is loaded then unload it. For example:

# **modunload -i 149**

12 Stop LLT:

For Solaris 9:

# **/etc/init.d/llt stop**

For Solaris 10:

```
# svcadm disable -t llt
```
■ Verify if the LLT kernel module is loaded. For example:

```
# modinfo|grep llt
147 50ca4000 d6bc 110 1 llt (LLT 5.1)
```
If the LLT kernel module is loaded then unload it. For example:

# **modunload -i 147**

13 If required, apply the OS kernel patches.

See "System [requirements"](#page-15-0) on page 16.

See *Oracle's* documentation for the procedures.

Note: If you are upgrading a SF Oracle RAC cluster, you must upgrade the nodes of the cluster at this stage to one of the operating system versions that this release supports.

- 14 On each node of the cluster, enter the following command to check if any VxFS file systems are mounted:
	- # **df -F vxfs**
	- If any VxFS file systems are present, on each node of the cluster unmount all the VxFS file systems:

# **umount /***filesystem*

■ On each node of the cluster, verify that all file systems have been cleanly unmounted:

```
# echo "8192B.p S" | fsdb -F vxfs filesystem | grep clean
flags 0 mod 0 clean clean_value
```
A *clean\_value* value of 0x5a indicates the file system is clean, 0x3c indicates the file system is dirty, and 0x69 indicates the file system is dusty. A dusty file system has pending extended operations.

■ If a file system is not clean, enter the following commands for that file system:

```
# fsck -F vxfs filesystem
# mount -F vxfs filesystemmountpoint
# umount mountpoint
```
This should complete any extended operations that were outstanding on the file system and unmount the file system cleanly. There may be a pending large fileset clone removal extended operation if the umount command fails with the following error:

```
file system device busy
```
You know for certain that an extended operation is pending if the following message is generated on the console:

Storage Checkpoint asynchronous operation on file\_system file system still in progress.

- If an extended operation is pending, you must leave the file system mounted for a longer time to allow the operation to complete. Removing a very large fileset clone can take several hours.
- Repeat the following command to verify that the unclean file system is now clean:

# **echo "8192B.p S" | fsdb -F vxfs** *filesystem* **| grep clean** flags 0 mod 0 clean *clean\_value*

- 15 Stop activity to all VxVM volumes. For example, stop any applications such as databases that access the volumes, and unmount any file systems that have been created on the volumes.
- 16 On each node of the cluster, stop all VxVM volumes by entering the following command for each disk group:

# **vxvol -g** *diskgroup* **stopall**

Verify that no volumes remain open:

# **vxprint -Aht -e v\_open**

17 Check if the VEA service is running:

# **/opt/VRTS/bin/vxsvcctrl status**

If the VEA service is running, stop it:

# **/opt/VRTS/bin/vxsvcctrl stop**

18 From the directory that contains the extracted and untarred 5.1 RP2 rolling patch binaries, change to the directory that contains the installrp script. If ssh key authentication is configured then enter:

# **./installrp** *node1 node2*

If ssh is not configured then enter:

```
# ./installrp -rsh node1 node2
```
where node1 and node2 are nodes which are to be upgraded.

19 After the entire cluster is upgraded, reboot all of the nodes of the cluster.

```
# /usr/sbin/shutdown -g0 -y -i6
```
- 20 If necessary, reinstate any missing mount points in the  $/etc/vf$  stab file on each node.
- 21 Run the following commands to start the Storage Foundation for Oracle RAC processes:

For Solaris 9:

- # **/etc/init.d/llt start**
- # **/etc/init.d/gab start**
- # **/etc/init.d/odm start**
- # **/etc/init.d/vxfen start**
- # **/etc/init.d/vcsmm start**
- # **/etc/init.d/lmx start**
- # **/opt/VRTSvcs/bin/hastart**

For Solaris 10:

- # **svadm enable llt** # **svadm enable gab** # **svadm enable vxodm** # **svadm enable vxfen** # **svadm enable vcsmm** # **svadm enable lmx** # **/opt/VRTSvcs/bin/hastart**
- 22 From any node in the cluster, make the VCS configuration writable:

# **haconf -makerw**

23 Enter the following command on each node to unfreeze HA service group operations:

```
# hasys -unfreeze -persistent nodename
```
- 24 Make the configuration read-only:
	- # **haconf -dump -makero**
- 25 Enter the following command on each node to take service groups online:

```
# hagrp -online service_group -sys nodename
```
26 Restart all the volumes by entering the following command for each disk group:

```
# vxvol -g diskgroup startall
```
- 27 If CRS is not controlled by VCS, enter the following command on each node to start CRS.
	- # **/etc/init.d/init.crs start**
- 28 Remount all VxFS file systems on all nodes:
	- # **mount /filesystem**
- 29 Check if the VEA service was restarted:
	- # **/opt/VRTS/bin/vxsvcctrl status**

<span id="page-87-0"></span>If the VEA service is not running, restart it:

# **/opt/VRTS/bin/vxsvcctrl start**

#### Upgrading to 5.1 RP2 on a standalone system

You can use this procedure to upgrade on a standalone system that runs SF.

#### To upgrade to 5.1 RP2 on a standalone system

- 1 Log in as superuser.
- 2 Verify that /opt/VRTS/bin is in your PATH so you can execute all product commands.

3 If required, apply the OS kernel patches.

See "System [requirements"](#page-15-0) on page 16.

See Oracle's documentation for the procedures.

4 Enter the following command to check if any VxFS file systems or Storage Checkpoints are mounted:

# **df -F vxfs**

5 Unmount all Storage Checkpoints and file systems:

# **umount /***checkpoint\_name* # **umount /***filesystem*

- 6 If you have created any Veritas Volume Replicator (VVR) replicated volume groups (RVGs) on your system, perform the following steps:
	- Stop all applications that are involved in replication. For example, if a data volume contains a file system, unmount it.
	- Use the vxrvq stop command to stop each RVG individually:

# **vxrvg -g** *diskgroup* **stop** *rvg\_name*

■ On the Primary node, use the vxrlink status command to verify that all RLINKs are up-to-date:

# **vxrlink -g** *diskgroup* **status** *rlink\_name*

Caution: To avoid data corruption, do not proceed until all RLINKs are up-to-date.

- 7 Stop activity to all VxVM volumes. For example, stop any applications such as databases that access the volumes, and unmount any file systems that have been created on the volumes.
- 8 Stop all VxVM volumes by entering the following command for each disk group:

# **vxvol -g** *diskgroup* **stopall**

Verify that no volumes remain open:

# **vxprint -Aht -e v\_open**

- 9 Check if the VEA service is running:
	- # **/opt/VRTS/bin/vxsvcctrl status**

If the VEA service is running, stop it:

- # **/opt/VRTS/bin/vxsvcctrl stop**
- 10 Copy the patch archive downloaded from the patch central to temporary location, untar the archive and browse to the directory containing the installrp installer script. Enter the installrp script:

# **./installrp** *nodename*

- 11 If necessary, reinstate any missing mount points in the /etc/vfstab file.
- 12 Restart all the volumes by entering the following command for each disk group:

```
# vxvol -g diskgroup startall
```
13 If you stopped any RVGs in step 6, restart each RVG:

# **vxrvg -g** *diskgroup* **start** *rvg\_name*

- 14 Remount all VxFS file systems and Storage Checkpoints:
	- # **mount /***filesystem*
	- # **mount /***checkpoint\_name*
- 15 Check if the VEA service was restarted:
	- # **/opt/VRTS/bin/vxsvcctrl status**

<span id="page-89-0"></span>If the VEA service is not running, restart it:

# **/opt/VRTS/bin/vxsvcctrl start**

#### Performing a rolling upgrade using the installer

You can use rolling upgrades to upgrade one product from a release to the next with minimal application downtime.

- About rolling [upgrades](#page-90-0)
- [Prerequisites](#page-90-1) for a rolling upgrades
- [Performing](#page-90-2) a rolling upgrade on kernel packages: phase 1
- <span id="page-90-0"></span>■ [Performing](#page-91-0) a rolling upgrade on non-kernel packages: phase 2

#### About rolling upgrades

You can use rolling upgrades to upgrade one product from a release to the next. Rolling upgrades require less downtime. Rolling upgrades are not compatible with phased upgrades. Do not perform "mixed" rolling upgrades with phased upgrades.

Rolling upgrades take two discrete phases. In the first, you upgrade the kernel packages with exception of VCS packages and agent packages. In the second, you upgrade the non-kernel packages, which are VCS packages and agents packages.

You can perform a rolling upgrade for the following products:

- Veritas Cluster Server
- Storage Foundation and High Availability
- Storage Foundation Cluster File System
- Storage Foundation Cluster File System and High Availability
- <span id="page-90-1"></span>■ Storage Foundation for Oracle RAC

You can perform a rolling upgrade from 5.1 to 5.1 RP2 or from 5.1 RP1 to 5.1 RP2.

#### Prerequisites for a rolling upgrades

Meet the following prerequisites before performing a rolling upgrade:

- Make sure that the product you want to upgrade supports rolling upgrades.
- Split up your clusters into sub-clusters for the purpose of upgrade. A sub-cluster can include one or more nodes. This division helps to keep service groups running during the upgrade.
- Make sure you are logged in as superuser and have the media mounted.
- VCS must be running before performing the rolling upgrade.

<span id="page-90-2"></span>**Limitation**: During VCS and agents upgrade, you must bring down the application High Availability (HA) for several minutes. This does not affect the application running on the cluster. You can restore the application's high availability after VCS and the agent packages are upgraded.

#### Performing a rolling upgrade on kernel packages: phase 1

Note that in the following instructions a sub-cluster can represent one or more nodes in a full cluster, but is represented by nodeA.

#### To perform the rolling upgrade on kernel packages: phase 1

- <span id="page-91-2"></span>1 Stop all applications that access volumes.
- 2 Unmount any file systems on the nodes that you plan to upgrade.

You only need to unmount locally mounted file systems. The installer unmounts file systems that SFCFS has mounted.

3 On the first sub-cluster, start the installer for the rolling upgrade with the -upgrade kernelpkgs option.

./installrp -upgrade\_kernelpkgs nodeA

- 4 Note that if the boot-disk is encapsulated, then you do not need to perform an unencapsulation for upgrades.
- 5 The installer checks system communications, package versions, product versions, and completes prechecks.Itthen upgrades applicable kernel patches.
- <span id="page-91-3"></span>6 The installer loads new kernel modules.
- **7** The installer starts all the relevant processes and brings all the service groups online.
- <span id="page-91-1"></span>8 If the boot disk is encapsulated, reboot the first sub-cluster's system. Otherwise go to step [9.](#page-91-1)
- <span id="page-91-0"></span>9 Before you proceed to phase 2, complete step [2](#page-91-2) to step [7](#page-91-3) on the second subcluster.

#### Performing a rolling upgrade on non-kernel packages: phase  $\mathbf{2}$

In this phase installer installs all non-kernel packages on all the nodes in cluster and restarts VCS cluster.

#### To perform the rolling upgrade on non-kernel packages: phase 2

- 1 Stop all applications accessing volumes.
- 2 Unmount any filesystems on the nodes to be upgraded.

Note: Only locally mounted file systems need to be unmounted. File systems mounted by CFS will be unmounted by the installer.

3 Start the installer for the rolling upgrade with the -upgrade nonkernelpkgs option. Specify all the nodes in the cluster:

./installrp -upgrade nonkernelpkgs nodeA nodeB nodeC...

- 4 The installer checks system communications, package versions, product versions, and completes prechecks. It verifies completion of phase 1.
- 5 The installer upgrades non-kernel packages.
- 6 The installer checks system communications, package versions, product versions, and completes prechecks. It verifies completion of phase 1. The installer loads the new kernel modules. It then starts all relevant processes and brings all the service groups online.
- <span id="page-92-0"></span>7 Verify the cluster's status:

# **hastatus -sum**

#### Performing a rolling upgrade manually

You can perform a split stack rolling upgrade—an independent upgrade of CFS/ODM/CVM/LLT/GAB/VXFEN/LMX/VCSMM and the VCS Engine ('had').

<span id="page-92-1"></span>■ Split stack rolling upgrade—an [independent](#page-92-1) upgrade of [CFS/ODM/CVM/LLT/GAB/VXFEN/LMX/VCSMM](#page-92-1) and the VCS Engine ('had')

#### Split stack rolling upgrade—an independent upgrade of CFS/ODM/CVM/LLT/GAB/VXFEN/LMX/VCSMM and the VCS Engine ('had')

Review the following notes:

- It is possible to conduct Rolling Upgrade of one node at a time.
- Recommended for clusters of any number of nodes and Service Group distributions, including N+1 configurations.
- Failover Service Groups will incur downtime 2 times, during failover/failback.

#### To perform a split stack rolling upgrade—an independent upgrade of CFS/ODM/CVM/LLT/GAB/VXFEN/LMX/VCSMM and the VCS engine ('had')

- 1 Consider a four node SFRAC cluster. Identify sub-clusters to be upgraded together. A sub-cluster could even be just one of the nodes of the cluster.
- <span id="page-92-2"></span>2 Review cluster's system list. Confirm that each Service Group will eventually have a target node to run on, when sub-clusters are upgraded in a rolling fashion.
- **3** Verify that  $\sqrt{\text{opt/VRTS}/\text{bin}}$  and  $\sqrt{\text{opt/VRTS}}$  odm/bin are added to PATH variable.
- 4 Display the system list:

```
# hagrp -display ServiceGroup -attribute SystemList
```
- <span id="page-93-1"></span>5 On the sub-cluster to be upgraded, run module specific commands as below for LLT, GAB, VXFEN, LMX, VCSMM, CVM, CFS, ODM on one of the nodes of the sub-cluster to be upgraded, to get the current protocol version. This version need not be same for all modules.
	- # **lltconfig -W** # **gabconfig -W** # **vxfenconfig -W** # **lmxconfig -W** # **vcsmmconfig -W**
	- # **vxdctl protocolversion**
	- # **fsclustadm protoversion**
	- # **odmclustadm protoversion**
- <span id="page-93-0"></span>6 On the sub-cluster to be upgraded, stop all the applications and resources that are not under VCS control but are still using CVM and CFS stack.
	- Make the VCS configuration writable on a node that is being upgraded:
		- # **haconf -makerw**
	- Freeze the HA service group operations. Enter the following command on node:

# **haconf -dump -makero**

- Close any instance of VCS GUI that is running on the node.
- 7 Switch the failover Service Groups from the sub-cluster to be upgraded, to the other sub-cluster. The following command needs to be run for each affected Service Group on each node where the Service Group is active, on the sub-cluster to be upgraded. You may also specify a target node for a given Service Group, as required. However there is a downtime to the failover Service Groups at this stage as part of the switch.
	- # **hagrp -switch** *ServiceGroup* **-to** *target\_system\_name*
- 8 Validate that the Service Groups are switched over as desired. In case the switch didn't succeed for any of the Service Groups, the user still has a window available to make any changes to the impacted Service Groups at this stage.

9 Unmount all vxfs file systems on the sub-cluster to be upgraded. Enter the following command to check if any Storage Checkpoints are mounted:

```
# df -F vxfs
```
If any VxFS file systems are present, unmount all of the VxFS file systems:

```
# cfsumount /filesystem nodename
```
10 Stop 'had' on the sub-cluster to be upgraded, and switch any remaining failover Service Groups that are online on this sub-cluster atomically.

```
# hastop -local -evacuate
```
Review the following notes:

- If all the Service Groups had switched over in step [6](#page-93-0) itself, the 'evacuate' operation for the above command is idempotent.
- $\blacksquare$  With the above step, it is ensured that if one of the nodes in the remaining sub-cluster goes down at this stage, the Service Groups that have already been moved to the remaining sub-cluster will not attempt to switch back to any of the nodes on the sub-cluster being upgraded. Any pending switches can also occur in this step.
- The parallel Service Groups on the nodes of the sub-cluster to be upgraded are brought down at this stage. They will continue to be available on the remaining sub-cluster.
- $\blacksquare$  CVM, CFS will also be stopped by VCS on the nodes of the sub-cluster being upgraded. They will continue to be available on the remaining sub-cluster.
- 11 Stop applications/resources that are outside VCS control and use VxFS, VxVM.

<span id="page-95-0"></span>**12** Manually update the /etc/vxfenmode, /etc/gabtab, and /etc/vcsmmtab files to indicate the protocol version that the corresponding module in the new stack should talk to that on the older stack on each of the nodes. This protocol version is the same as the one obtained in step [5](#page-93-1). For CVM, CFS and ODM, run the following commands on each of the nodes, to set the protocol version.

```
# vxdctl setversion N
# fsclustadm protoset N
# odmclustadm protoset N
```
where *N* is the protocol version derived in step [5.](#page-93-1)

This step ensures that the sub-clusters consistently communicate at the older protocol version should there be any intermediate node joins/leaves untilthe entire cluster is explicitly rolled over to communicate at the new version.

For example, for /etc/vxfenmode:

```
# cat /etc/vxfenmode
#
# vxfen mode determines in what mode VCS I/O Fencing should work.
#
# available options:
# scsi3 - use scsi3 persistent reservation disks
# customized - use script based customized fencing
# sybase - use scsi3 disks in kernel but coordinate membership
# with Sybase ASE
# disabled - run the driver but don't do any actual fencing
#
vxfen_mode=disabled
vxfen_protocol_version=10
```
# cat /etc/gabtab /sbin/gabconfig -c -n4 -V33

- 13 Stop VXFEN, ODM, VCSMM, LMX, GAB and LLT in that order, on each of the nodes of the sub-cluster to be upgraded.
	- Solaris 9:
		- # **/etc/init.d/odm stop**
		- # **/etc/init.d/vxfen stop**

```
# /etc/init.d/gab stop
   # /etc/init.d/llt stop
■ Solaris 10:
   # svcadm disable -t vxfen
```
# **svcadm disable -t vxodm** # **svcadm disable -t gab** # **svcadm disable -t llt**

- <span id="page-96-0"></span>14 Simultaneously upgrade all components except the VCS Engine ('had') on the sub-cluster chosen for upgrade. VCS engine and agent related packages are not upgraded at this stage. CFS, ODM, CVM, LMX, VCSMM, GAB, LLT, VXFEN will be upgraded together.
	- Upgrade (use patchadd on Solaris) all the packages with new product version, except VCS and agent related packages on the sub-cluster being upgraded.
		- Sol\_Sprac 2.9 142629-05 VRTSvxvm 141270-02 VRTSsfmh 142633-03 VRTSvxfs 143260-03 VRTSllt 143262-03 VRTSgab 143706-03 VRTSvxfen 143279-03 VRTScps 142631-03 VRTSdbed 143270-03 VRTSodm
		- Sol Sparc 2.10 142629-05 VRTSvxvm 141270-02 VRTSsfmh 142634-03 VRTSvxfs 143261-03 VRTSllt 143263-03 VRTSgab 143707-03 VRTSvxfen 143279-03 VRTScps 142631-03 VRTSdbed 143271-03 VRTSodm
		- x-86 142630-05 VRTSvxvm

141752-02 VRTSsfmh 142635-03 VRTSvxfs 143266-03 VRTSllt 143267-03 VRTSgab 143708-03 VRTSvxfen 143280-03 VRTScps 142632-03 VRTSdbed 143272-03 VRTSodm

- Re-link oracle in case of SFCFS RAC.
- In reverse order, start the components that you previously stopped. For example, on Solaris 10:

```
# svcadm enable llt
# svcs -a|grep llt
online 0:22:44 svc:/system/llt:default
# svcadm enable gab
# svcs -a|grep gab
online 0:25:07 svc:/system/gab:default
# svcadm enable vxodm
# svcs -a|grep vxodm
online 0:25:20 svc:/system/vxodm:default
# svcadm enable vxfen
# svcs -a|grep vxfen
online 0:25:37 svc:/system/vxfen:default
```
For Solaris 9, the commands are listed under /etc/init.d to start modules. For example, to start LLT, use /etc/init.d/llt start, etc. LLT and LMX start communicating with the new version automatically when they are started. Start HA.

# **hastart**

- Once all the services are started, start use the hastart command to start HA.All ports should come up successfully and cluster start communication the other nodes.
- 15 Upgrade the remaining sub-cluster(s) one by one, per above procedure from step [4](#page-92-2) onwards.
- 16 After each of the nodes are upgraded to the new product version, initiate a cluster-wide and across-the-stack rollover of the kernel stack to the new protocol version.
- LLT and LMX are already at new protocol version at the end of step [14.](#page-96-0)
- Run gabconfig -R on one of the nodes of the cluster being upgraded. This command will block until roll over is complete cluster wide. GAB also quiesces I/Os, which will result in flow control.
- Run vxfenconfig -R on one of the nodes of the cluster being upgraded. Wait till the command returns.
- Run vcsmmconfig -R on one of the nodes of the cluster being upgraded. Wait till the command returns.
- Run vxdctl upgrade on the CVM master node of the cluster being upgraded.
- Run fsclustadm protoclear to clear the set protocol version on all the nodes in the cluster.
- Run fsclustadm protoupgrade from any node of cluster to upgrade the protocol version across the cluster.
- Run odmclustadm protoclear to clear the set protocol version on all nodes.
- Run odmclustadm protoupgrade on one of the nodes of the sub-cluster being upgraded.

While upgrading odmcluster protocol version, you might see a message like:

```
"Protocol upgrade precheck fails:
        some nodes do not support multiple protocols"
```
You can ignore this message. The odm module is running on the latest version. You can verify this by using the following command on all the upgraded nodes:

```
# odmclustadm protoversion
```

```
Cluster Protocol Versions:
Node #PROTOCOLS CUR PREF FLAGS
local: 3 3 -
```
- Reverse the changes done to /etc/vxfenmode, /etc/gabtab, and /etc/vcsmmtab files in step [12](#page-95-0) above.
- 17 Upgrade VCS engine ('had') to the new version. Perform one of the following procedures:
	- Force stop 'had' and install the new version.

■ Force stop 'had' on all the nodes. There is no HA from this point onwards.

```
# hastop -all -force
```
- Back up VCS configuration file including: /etc/sysconfig/vcs /etc/VRTSvcs/conf/config/types.cf /etc/VRTSvcs/conf/config/main.cf
- Modify the VCS configuration to reflect version specific requirements if any.
- Upgrade VRTSvcs and agent-related patches:
	- Sol\_Sparc 2.10 VRTSvcs 143264-07 VRTSvcsag 143265-07 VRTSvcsea 143276-04 VRTScavf 143274-02
	- Sol\_Sparc 2.9 VRTSvcs 143264-07 VRTSvcsag 143265-07 VRTSvcsea 143276-04 VRTScavf 143273-02
	- x-86

VRTSvcs 143268-07 VRTSvcsag 143269-07 VRTSvcsea 143277-03 VRTScavf 143275-02

- Start VCS on all nodes. HA for the entire cluster is restored at this stage.
- Upgrade 'had' in a phased manner. This procedure will reduce the overall HA downtime during the upgrade.
	- Divide the cluster into two sub-clusters. Upgrade the first sub-cluster.
	- Force stop VCS on the sub-cluster. On each node of the sub-cluster, run following command:

```
# hastop -local -force
```
There will be no HA for the sub-cluster to be upgraded from this step onwards.

- Modify the VCS configuration to reflect version specific requirements if any.
- Upgrade VRTSvcs and agent-related patches:
	- Sol\_Sparc 2.10 VRTSvcs 143264-07 VRTSvcsag 143265-07 VRTSvcsea 143276-04 VRTScavf 143274-02
	- Sol\_Sparc 2.9 VRTSvcs 143264-07 VRTSvcsag 143265-07 VRTSvcsea 143276-04 VRTScavf 143273-02
	- x-86 VRTSvcs 143268-07 VRTSvcsag 143269-07 VRTSvcsea 143277-03 VRTScavf 143275-02
- Force stop VCS on the remaining sub-cluster. On each node of the remaning sub-cluster, run:

# **hastop -local -force**

There is no HA for the entire cluster from this point onwards.

■ Start VCS on each of the nodes of the upgraded sub-cluster. VCS will not online the failover Service Groups at this time since they are autodisabled. Now HA is restored for the upgraded sub-cluster.

# **hastart**

Upgrading to 5.1 RP2 Upgrading from 5.1 to 5.1 RP2 102

## Chapter

# Removing and rolling back

This chapter includes the following topics:

- About removing and rolling back Veritas Storage [Foundation](#page-102-0) and High [Availability](#page-102-0) Solutions 5.1 RP2
- [Removing](#page-102-1) 5.1 RP2 from Veritas Cluster Server
- <span id="page-102-0"></span>■ Removing 5.1 RP2 on Veritas Storage [Foundation](#page-106-0) or Veritas Storage Foundation Cluster File [System](#page-106-0)
- Removing 5.1 RP2 on Veritas Storage [Foundation](#page-110-0) for Oracle RAC

## About removing and rolling back Veritas Storage Foundation and High Availability Solutions 5.1 RP2

Roll back of the 5.1 RP2 to the 5.1 release is not supported for Veritas Storage Foundation (SF), Veritas Storage Foundation Cluster File System (SFCFS), and Veritas Storage Foundation for Oracle RAC (SFRAC). Symantec recommends that you follow the steps in the following sections to remove all the installed Veritas software, and then perform a complete reinstallation of the 5.1 release software.

<span id="page-102-1"></span>Note: Symantec recommends using the following steps to roll back. There is no uninstallrp utility to roll back the patches.

## Removing 5.1 RP2 from Veritas Cluster Server

Use the following procedure to remove VCS 5.1 RP2 from your cluster manually.

#### To remove 5.1 RP2 from VCS manually

1 List the service groups in your cluster and their status. On any node, type:

```
# hagrp -state
```
2 Take the ClusterService service group offline if it is running. On any node, type:

```
# hagrp -offline -force ClusterService -sys system
```
3 Make the VCS configuration writable. On any node, type:

```
# haconf -makerw
```
4 Freeze all service groups. On any node, type:

# hagrp -freeze service\_group -persistent

where *service* group is the name of the service group. Note that the ClusterService group cannot be frozen.

5 Save the configuration  $(\text{main.cf})$  file with the groups frozen. On any node, type:

# **haconf -dump -makero**

6 Make a backup copy of the current main.cf and all types.cf configuration files. For example, on one node in the cluster, type:

```
# cp /etc/VRTSvcs/conf/config/main.cf \
/etc/VRTSvcs/conf/main.cf.save
# cp /etc/VRTSvcs/conf/config/types.cf \
/etc/VRTSvcs/conf/types.cf.save
```
- 7 Shut down VCS. On any node, type:
	- # **/opt/VRTSvcs/bin/hastop -all -force**
- 8 Shut down CmdServer. On each node, type:
	- # **/opt/VRTSvcs/bin/CmdServer -stop**

9 Verify that VCS has shut down. On any node, type:

```
# /sbin/gabconfig -a
```
The output resembles: GAB Port Memberships Port a gen 23dc0001 membership 01 The output shows no membership for port h.

- 10 For Solaris 10, on nodes that run non-global zones, check if the non-global zones are in the running state. Boot the non-global zones that are not in the running state.
	- Check the zone's state. On each node, type:

```
# zoneadm list -icv
```
■ Boot the zone if it is not in the running state. On each node, type:

```
# zoneadm -z zone boot
```
where *zone* is the name of the non-global zone.

Note: Do not configure one or more Solaris zones to boot from the shared storage.

11 Unconfigure vxfen if the VCS cluster uses the fencing option. On each node, type:

```
# /sbin/vxfenconfig -U
```
- 12 Unload vxfen. On each node, perform the following steps:
	- Identify the vxfen kernel module, for example:

```
# modinfo|grep vxfen
210 7ba44000 39488 258 1 vxfen (VRTS Fence 5.1RP2)
```
■ Unload vxfen using the module number.

```
# modunload -i 210
```
13 Unconfigure GAB. On each node, type:

```
# /sbin/gabconfig -U
```
14 Unload GAB. On each node, perform the following steps:

■ Identify the GAB kernel module. For example:

```
# modinfo | grep gab
149 50cc6000 2b451 112 1 gab (GAB device 5.1RP2)
```
■ Unload GAB using the module number:

```
# modunload -i 149
```
- 15 Unconfigure LLT. On each node, perform the following steps:
	- Type:

```
# /sbin/lltconfig -U
```
- Type **y** on each node in response to the message.
- 16 Unload LLT. On each node, perform the following steps:
	- Identify the LLT kernel module. For example:

```
# modinfo | grep llt
147 50ca4000 d6bc 110 1 llt (LLT 5.1RP2)
```
■ Unload LLT using the module number:

```
# modunload -i 147
```
- 17 Remove the VCS 5.1 RP2 patches. On each node, perform the following steps:
	- Get the list of 5.1 RP2 patches, type:
		- # **./installrp -listpatches**
	- Remove each patch from the patch list. For example:
		- # **patchrm 143260-02**
- 18 Verify that the patches have been removed. On each node, type:

```
# showrev -p | grep VRTS
```
19 If the LLT, GAB, or VXFEN modules cannot be stopped or unloaded following the patch removal, reboot all nodes in the cluster.

- 20 If you do not perform step 19, start the VCS components manually. On each node, type:
	- # **/sbin/lltconfig -c**
	- # **/sbin/gabconfig -cx**
	- # **/sbin/vxfenconfig -c**
	- # **/opt/VRTSvcs/bin/hastart**

You do not have to start vxfen unless you use the fencing option.

- 21 After VCS has started, perform the following steps:
	- Verify all resources have been probed. On any node, type:

```
# hastatus -summary
```
■ Unfreeze all service groups. On any node, type:

```
# haconf -makerw
# hagrp -unfreeze service_group -persistent
# haconf -dump -makero
```
where *service* group is the name of the service group.

<span id="page-106-0"></span>22 Bring online the ClusterService service group, if necessary. On any node type:

```
# hagrp -online ClusterService -sys system
```
where *system* is the node name.

### Removing 5.1 RP2 on Veritas Storage Foundation or Veritas Storage Foundation Cluster File System

You can use the following procedure to uninstall 5.1 RP2 on SF or SFCFS.

To uninstall 5.1 RP2 on Veritas Storage Foundation or Veritas Storage Foundation Cluster File System

- 1 Log in as superuser.
- **2** Verify that  $\sqrt{\text{opt}/\text{VRTS}}$  is in your PATH so you can execute all product commands.
- 3 Unmount all Storage Checkpoints and file systems:
	- # **umount /***checkpoint\_name*
	- # **umount /***filesystem*

4 Check if the root disk is under VxVM control by running this command:

```
# df -v /
```
The root disk is under VxVM control if /dev/vx/dsk/rootvol is listed as being mounted as the root (/) file system. If so, unmirror and unencapsulate the root disk as described in the following steps:

**■** Use the  $v_{\text{xplex}}$  command to remove all the plexes of the volumes  $\text{rootvol}$ , swapvol, usr, var, opt and home that are on disks other than the root disk. For example, the following command removes the plexes  $mirrootvol-01$ , and mirswapvol-01 that are configured on a disk other than the root disk:

# **vxplex -o rm dis** *mirrootvol-01 mirswapvol-01*

Note: Do not remove the plexes on the root disk that correspond to the original disk partitions.

■ Enter the following command to convert all the encapsulated volumes in the root disk back to being accessible directly through disk partitions instead of through volume devices. There must be at least one other disk in the rootdg disk group in addition to the root disk for vxunroot to succeed.

# **/etc/vx/bin/vxunroot**

Following the removal of encapsulation, the system is restarted from the unencapsulated root disk.

5 Enter the following command to check if any VxFS file systems are mounted:

# **df -F vxfs**

If any VxFS file systems are present, unmount all of the VxFS file systems:

```
# umount /filesystem
```
- 6 If you have created any Veritas Volume Replicator (VVR) replicated volume groups (RVGs) on your system, perform the following steps:
	- Stop all applications that are involved in replication. For example, if a data volume contains a file system, unmount it.
	- Use the vxrvg stop command to stop each RVG individually:

# **vxrvg -g** *diskgroup* **stop** *rvg\_name*
■ On the Primary node, use the vxrlink status command to verify that all RLINKs are up-to-date:

# **vxrlink -g** *diskgroup* **status** *rlink\_name*

Note: To avoid data corruption, do not proceed until all RLINKs are up-to-date.

- 7 Stop activity to all VxVM volumes. For example, stop any applications such as databases that access the volumes, and unmount any file systems that have been created on the volumes.
- 8 Stop all VxVM volumes by entering the following command for each disk group:

# **vxvol -g** *diskgroup* **stopall**

To verify that no volumes remain open, enter the following command:

# vxprint -Aht -e v\_open

- 9 Stop VCS along with all its resources. Then, stop the remaining resources manually:
	- For Solaris 9:
		- # **/etc/init.d/vcs stop**
	- For Solaris 10:
		- # **svcadm disable vcs**
- 10 If cluster fencing was originally configured in enabled mode, type the following on all the nodes:
	- # **rm /etc/vxfenmode**
- 11 Unmount /dev/odm:

# **umount /dev/odm**

12 Unload the ODM module:

# **modinfo | grep odm**

# **modunload -i odm\_mod\_id**

- 13 Unload the cluster fencing  $(v \times f$ en) module:
	- For Solaris 9:
		- # **/etc/init.d/vxfen stop**
		- # **modinfo | grep vxfen**
		- # **modunload -i vxfen\_mod\_id**
	- For Solaris 10:
		- # **svcadm disable vxfen**
		- # **modinfo | grep vxfen**
		- # **modunload -i vxfen\_mod\_id**
- 14 Stop GAB and LLT in the following order:

For Solaris 9:

# **/etc/init.d/gab stop** # **/etc/init.d/llt stop**

For Solaris 10:

# **svcadm disable gab** # **svcadm disable llt**

- 15 Check if the VEA service is running:
	- # **/opt/VRTS/bin/vxsvcctrl status**

If the VEA service is running, stop it:

# **/opt/VRTS/bin/vxsvcctrl stop**

16 To shut down and remove the installed Veritas packages, use the appropriate command in the /opt/VRTS/install directory. For example, to uninstall the Storage Foundation, enter the following commands:

# **cd /opt/VRTS/install** # **./uninstallsf [-rsh]**

You can use this command to remove the packages from one or more systems. For other products, substitute the appropriate script for uninstallsf such as uninstallsfcfs for the Storage Foundation Cluster File System software. The -rsh option is required if you are using the remote shell (RSH) rather than the secure shell (SSH) to uninstall the software simultaneously on several systems.

Note: Provided that the remote shell (RSH) or secure shell (SSH) has been configured correctly, this command can be run on a single node of the cluster to install the software on all the nodes of the sub-cluster.

17 After uninstalling the Veritas software, refer to the appropriate product's 5.1 Installation Guide document to reinstall the 5.1 software.

## Removing 5.1 RP2 on Veritas Storage Foundation for Oracle RAC

You can use the following procedure to uninstall the 5.1 RP2 on Storage Foundation for Oracle RAC systems.

To uninstall the 5.1 RP2 on Veritas Storage Foundation for Oracle RAC

1 On each node, take the Oracle resources in the VCS configuration file (main.cf) offline.

```
# hagrp -offline oracle_group -sys node_name
```
If the database is not managed by VCS, stop the Oracle database as follows:

\$ **srvctl stop database -d** *db\_name*

- 2 If CRS is not under VCS Control, then enter the following command on each node of the cluster to stop CRS.
	- For 10gR2 or 11gR1:
		- # **/etc/init.d/init.crs stop**
- $\blacksquare$  For 11gR2:
	- # **/etc/init.d/ohasd stop**
- 3 Stop the applications that use CVM or CFS that are not under VCS control
	- Using native application commands, stop the applications that use CVM or CFS on all nodes.
	- Verify that no processes use the CFS mount point:
	- # **fuser -c mount\_point**
- 4 Unmount CFS file systems that are not under VCS control
	- Determine the file systems that need to be unmounted by checking the output of mount command.
		- # **mount -v | grep vxfs | grep cluster**
	- Unmount each file system that is not controlled by VCS on each node:
		- # **umount mount\_point**
- 5 Stop VCS to take the service groups on all nodes offline

On any one node execute following command to stop VCS:

```
# hastop -all
```
- 6 Stopping the applications that use VxVM or VxFS that are not under VCS control
	- Using native application commands, stop the applications that use VxVM or VxFS.
	- Verify that no processes use the VxFS mount point:
		- # **fuser -c mount\_point**
- 7 Unmounting VxFS file systems that are not under VCS control.
	- Determine the file systems that need to be unmounted by checking the output of mount command.

```
# mount -v | grep vxfs
```
■ Unmount each file system that is not controlled by VCS on each node:

# **umount mount\_point**

- 8 Remove SF for Oracle RAC.
	- On any one node, navigate to the directory that contains the uninstallsfrac program:
		- # **cd /opt/VRTS/install**
	- Start the uninstallsfrac program:
		- # **./uninstallsfrac**
- 9 After uninstalling the SF for Oracle RAC 5.1 RP2, refer to the *Veritas Storage Foundationfor OracleRAC5.1 InstallationandConfiguration Guide* document to reinstall the 5.1 software.

Removing and rolling back Removing 5.1 RP2 on Veritas Storage Foundation for Oracle RAC 114

## Chapter

## Verifying software versions

<span id="page-114-0"></span>This chapter includes the following topics:

■ [Verifying](#page-114-0) software versions

## Verifying software versions

To verify if the Veritas patches are installed on your system, enter the following command:

# **showrev -p|grep** *patch\_id*

Verifying software versions 116

Verifying software versions